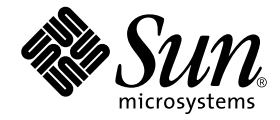

# 用于 Sun Fire B1600 的 Sun Management Center 3.0 补充资料

Sun Microsystems, Inc. 4150 Network Circle Santa Clara, CA 95054 U.S.A. 650-960-1300

请将有关本文档的意见或建议发送至:http://www.sun.com/hwdocs/feedback 部件号:817-2540-10 2003 年 4 月,修订版 A

Copyright 2003 Sun Microsystems, Inc., 4150 Network Circle, Santa Clara, California 95054, U.S.A. 版权所有。

Sun Microsystems, Inc. 对本文档所描述的产品中所包含的相关技术拥有知识产权。在特殊且不受限制的情况下,这些知 识产权可能包括 http://www.sun.com/patents 上列出的一个或多个美国专利,以及美国和其它国家的一个或多 个其它专利或待决的专利申请。

本文档及其所属的产品按照限制其使用、复制、分发和反编译的许可证进行分发。未经 Sun 及其许可证颁发机构的书面 授权,不得以任何方式、任何形式复制本产品或本文档的任何部分。

第三方软件,包括字体技术,由 Sun 供应商提供许可和版权。

本产品的某些部分从 Berkeley BSD 系统派生而来, 经 University of California 许可授权。 UNIX 是在美国和其它国家的注 册商标,经 X/Open Company, Ltd. 独家许可授权。

Sun、Sun Microsystems、Sun 徽标、AnswerBook2、docs.sun.com、Sun Fire、Java 和 Solaris 是 Sun Microsystems, Inc. 在 美国和其它国家的商标和注册商标。

所有的 SPARC 商标均按许可证使用,是 SPARC International, Inc. 在美国和其它国家的商标或注册商标。标有 SPARC 商 标的产品均基于由 Sun Microsystems, Inc. 开发的体系结构。

OPEN LOOK 和 Sun™ 图形用户界面是 Sun Microsystems, Inc. 为其用户和许可证持有人开发的。 Sun 承认 Xerox 在为计 算机行业研究和开发可视或图形用户界面方面所作出的先行努力。 Sun 以非独占方式从 Xerox 获得 Xerox 图形用户界面 的许可证,该许可证涵盖实施 OPEN LOOK GUI 且遵守 Sun 书面许可证协议的 Sun 的许可证持有人。

本文档按 "现有形式"提供,不承担明确或隐含的条件、陈述和保证,包括对特定目的的商业活动和适用性或非侵害 性的任何隐含保证,除非这种不承担责任的声明是不合法的。

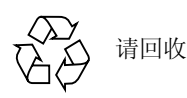

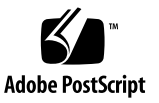

目录

[前言](#page-10-0) xi 1. [简介](#page-14-0) 1 [Sun Management Center 3.0 1](#page-14-1) [Sun Fire B1600 2](#page-15-0) 管理 Sun Fire B1600 机架和 [Sun Fire B100s Blade](#page-16-0) 组 3 [平台的表示](#page-18-0) 5 [硬件平台模块](#page-19-0) 6 [浏览器视图](#page-19-1) 6 [物理组件](#page-20-0) 7 [设备信息](#page-21-0) 8 [与环境有关的传感器](#page-21-1) 8 [逻辑视图](#page-21-2) 8 [物理视图](#page-22-0) 9 [警报](#page-24-0) 11 2. [安装](#page-26-0) 13 [Sun Management Center 3.0](#page-26-1) 软件 13

获取 [Sun Fire B1600](#page-27-0) 专用软件 14

[准备安装软件](#page-27-1) 14

管理 [Sun Fire B1600](#page-27-2) 系统 14

选择 [Sun Management Center](#page-28-0) 服务器 15

[选择平台服务器](#page-29-0) 16

[Java](#page-29-1) 环境 16

[确认安装](#page-30-0) 17

[所需的软件版本](#page-30-1) 17

[网络端口配置](#page-31-0) 18

Sun Fire B1600 [系统专用软件包](#page-32-0) 19

[安装和配置](#page-34-0) 21

[安装概要](#page-34-1) 21

[安装和配置过程](#page-35-0) 22

▼ 安装和设置 [Sun Management Center](#page-35-1) 服务器软件 22

▼ [安装和设置域代理软件](#page-38-0) 25

▼ 安装和设置 [Sun Management Center 3.0](#page-41-0) 平台代理软件 28

[本地化软件包](#page-45-0) 32

[获取本地化软件包](#page-45-1) 32

▼ [安装本地化软件包](#page-46-0) 33

▼ [卸载本地化软件包](#page-47-0) 34

[安装和配置软件之后](#page-47-1) 34

[Sun Fire B1600](#page-48-0) 拓扑对象 35

[Sun Fire B1600](#page-49-0) 平台组合对象 36

创建 [Sun Fire B1600](#page-49-1) 组合平台对象 36

▼ [创建组合平台对象](#page-50-0) 37

搜索 [Sun Fire B1600](#page-51-0) 组合平台对象 38

▼ [搜索组合平台对象](#page-51-1) 38

创建 [Sun Fire B1600](#page-52-0) 简单平台对象 39

▼ [创建简单平台对象](#page-52-1) 39

3. [验证安装并进行错误诊断](#page-54-0) 41

[验证安装](#page-54-1) 41

[Sun Fire B100s](#page-55-0) 域代理设置 42

[验证过程](#page-57-0) 44

[Sun Fire B1600](#page-57-1) 平台代理设置 44

[验证步骤](#page-59-0) 46

[错误诊断组合对象故障](#page-64-0) 51

4. [物理特性和逻辑特性](#page-66-0) 53

[系统特性](#page-67-0) 54 [物理组件特性](#page-68-0) 55 [公共特性](#page-68-1) 55 [风扇](#page-70-0) 57 [电源](#page-71-0) 58 [扩展卡](#page-72-0) 59 [内存模块](#page-73-0) 60 [其它物理组件](#page-74-0) 61 [位置](#page-74-1) 61 [逻辑设备特性](#page-75-0) 62 [处理器](#page-77-0) 64 [媒体设备](#page-78-0) 65 [网络接口](#page-79-0) 66 [指示器](#page-80-0) 67 [其它设备](#page-80-1) 67

[与环境有关的传感器特性](#page-81-0) 68

[数字传感器](#page-82-0) 69

[非数字传感器](#page-83-0) 70

5. [警报](#page-84-0) 71

[概述](#page-84-1) 71

[操作状态规则](#page-85-0) 72

[可用性规则](#page-86-0) 73

[非数字传感器规则](#page-86-1) 73

[数字传感器阈值规则](#page-87-0) 74

[插卡规则](#page-87-1) 74

[比率或计数规则](#page-88-0) 75

[模块状态规则](#page-88-1) 75

[指示器状态规则](#page-89-0) 76

#### [索引](#page-90-0) 77

# 图形列表

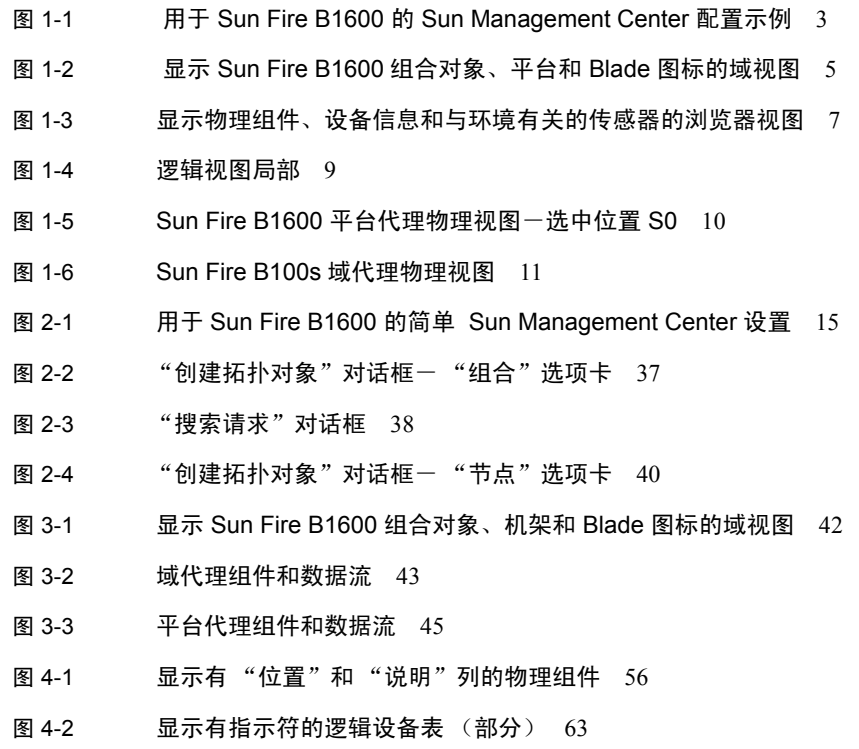

图 4-3 部分转速计表 68

### 表格列表

- 表 1-1 硬件平台模块 4
- 表 2-1 所需的软件版本 17
- 表 2-2 缺省 Sun Management Center 3.0 端口地址 18
- 表 2-3 软件使用的其它端口地址 19
- 表 2-4 用于 Sun Fire B100s 的 Sun Management Center 域软件包 20
- 表 2-5 用于 Sun Fire B1600 的 Sun Management Center 平台代理软件包 20
- 表 2-6 用于 Sun Fire B1600 的 Sun Management Center 3.0 服务器软件包 20
- 表 2-7 Sun Management Center 服务器本地化软件包 34
- 表 4-1 系统信息表特性 54
- 表 4-2 操作状态值 56
- 表 4-3 风扇表特性 57
- 表 4-4 电源表特性 58
- 表 4-5 扩展卡表特性 59
- 表 4-6 内存模块表特性 60
- 表 4-7 其它物理组件表特性 61
- 表 4-8 位置表特性 62
- 表 4-9 处理器表特性 64
- 表 4-10 媒体设备表特性 65
- 表 4-11 网络接口表特性 66
- 表 4-12 指示器表特性 67
- 表 4-13 其它设备表特性 67
- 表 4-14 数字传感器表特性 69
- 表 4-15 非数字传感器表特性 70
- 表 5-1 操作状态规则 72
- 表 5-2 可用性规则 73
- 表 5-3 非数字传感器规则 73
- 表 5-4 数字传感器阈值规则 74
- 表 5-5 插卡规则 74
- 表 5-6 比率或计数规则 75
- 表 5-7 模块状态规则 75
- 表 5-8 指示器状态规则 76

# <span id="page-10-0"></span>前言

《用于 *Sun Fire*™ *B1600* 的 *Sun*™ *Management Center 3.0* 补充资料》说明了如何在 Sun Fire B1600 系统中安装、配置和使用 Sun Management Center 3.0 软件。

本补充资料适用于安装和使用 Sun Management Center 3.0 软件以监视和管理其 Sun Fire B1600 系统的系统管理员。

### 本书结构

第一章介绍用于 Sun Fire B1600 系统的 Sun Management Center 3.0 软件。

第二章介绍如何在 Sun Fire B1600 系统上安装和设置 Sun Management Center 3.0 软 件。请将本章与 《*Sun Management Center 3.0* 软件安装指南》结合使用。

第三章包含的信息有助于您对安装进行验证和错误诊断。

第四章介绍 Sun Fire B1600 系统专用的平台、系统控制器和域数据,它们分别在 Sun Management Center 的细节 窗口中显示。

第五章总结 Sun Fire B1600 系统附加组件所用的警报规则。

# 排印约定

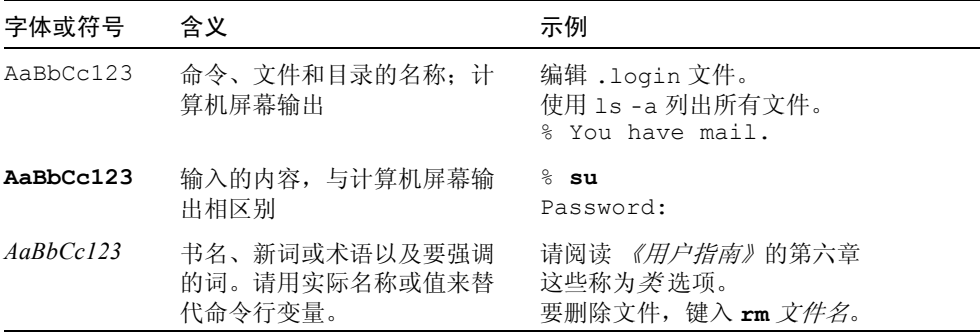

## Shell 提示符

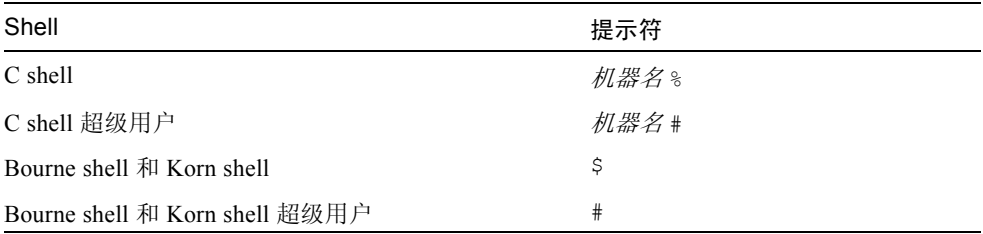

# 相关文档资料

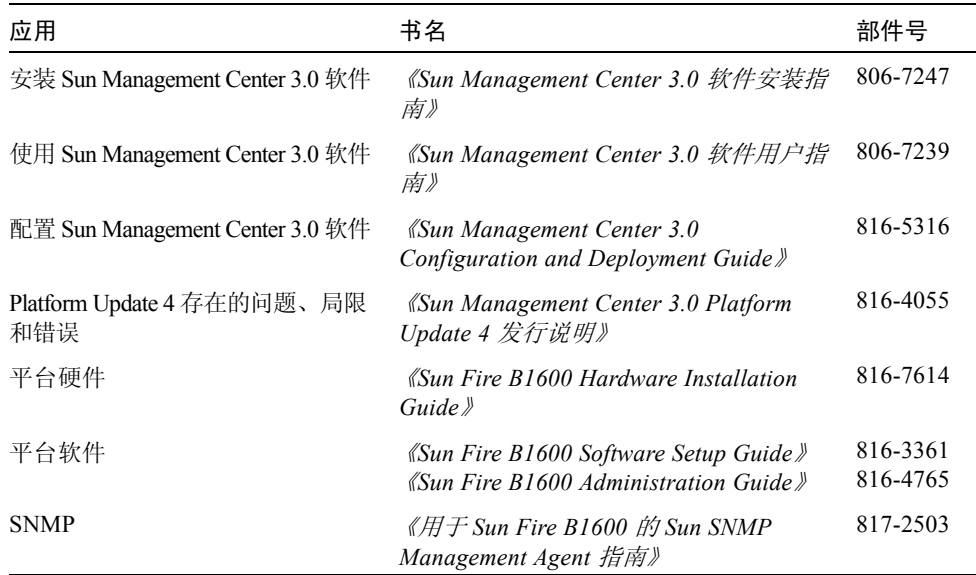

其它相关文档的列表,请参考 Sun Management Center 网站上的 《*Sun Management Center 3.0* 软件发行说明》:

http://www.sun.com/sunmanagementcenter

# 访问 Sun 文档资料

您可以查阅、打印或购买种类繁多的 Sun 文档资料,包括本地化版本,网址为: http://www.sun.com/documentation

## 联系 Sun 技术支持

关于本产品的技术问题,如果您在本文档中未能找到解决的途径,请访问: http://www.sun.com/service/contacting

## Sun 欢迎您提出宝贵意见

Sun 致力于提高文档资料的质量,并十分乐意收到您的意见和建议。可通过访问以 下网址提交您的意见和建议:

http://www.sun.com/hwdocs/feedback

请在您的反馈意见中包含本文档的书名和部件号:

《用于 *Sun Fire B1600* 的 *Sun Management Center 3.0* 补充资料》 , 部件号 817-2540-10

### <span id="page-14-0"></span>简介

本章介绍 Sun Management Center 3.0 软件中与 Sun Fire B1600 有关的内容。

本章包括以下各节:

- 第 1 页的 "[Sun Management Center 3.0](#page-14-1)"
- 第 5 [页的 "平台的表示"](#page-18-0)
- 第 6 [页的 "硬件平台模块"](#page-19-0)
- 第 11 [页的 "警报"](#page-24-0)

### <span id="page-14-1"></span>Sun Management Center 3.0

Sun Management Center 是一种开放的、可扩展的系统监视和管理方案,它使用 Java 和各种简单网络管理协议 (SNMP) 提供集成和综合性的企业级管理,用于 Sun 产品及其子系统、组件和外设。

《*Sun Management Center 3.0* 软件用户指南》的第一章包含了阐明 Sun Management Center 3.0 体系结构的定义、说明和图表。若您对控制台、服务器、代理、域和模 块交互操作有疑问,可随时查阅该章内容。

Sun Management Center 3.0 环境下的硬件监视支持通过使用适当的硬件平台模块来 实现,该硬件平台模块将硬件配置和故障报告信息提交至 Sun Management Center 3.0 的管理服务器和控制台。

### <span id="page-15-0"></span>Sun Fire B1600

一个 Sun Fire B1600 机架最多可容纳 16 台 Sun Fire Blade (例如: Sun Fire B100s Blade)。每台 Blade 具有两个千兆位以太网接口,通常为实现冗余操作而配置,这 两个接口依次连接到两台集成的千兆位交换机上,从而和外部的数据网络连接。

每个机架还包括一到两台系统控制器 (两台系统控制器以活动 / 待机组合的方式工 作),用于机架 / 刀片 (Shelf/Blade) 的管理和控制,同时提供双电源。每对系统控 制器 / 交换机组合还提供一个额外的独立 10/100MB 以太网接口,连接到一个共用 的、物理上独立的管理网络。

有关 Sun Fire B1600 系统的详细信息, 请参考以下出版物:

- 《*Sun Fire B1600 Hardware Installation Guide*》
- 《*Sun Fire B1600 Software Setup Guide*》
- 《*Sun Fire B1600 Administration Guide*》

本补充资料支持 Sun Fire B1600 平台、系统控制器和域的。对于 Sun Fire B1600 平 台,硬件配置信息是从活动的控制器获得有关两台系统控制器的信息。有关 Sun Fire B100s Blade 域的信息,可从活动的控制器和独立的域获得。 Sun Fire B1600 系统的支持环境应包含以下组件:

- 一个或多个 Sun Fire B1600 机架
- 管理一个或多个 Sun Fire B1600 机架的平台服务器
- Sun Management Center 3.0 服务器
- Sun Management Center 3.0 控制台

图 [1-1](#page-16-1) 所示为包含以下组件的一个简单配置:

- 两个 Sun Fire B1600 机架 (包含 Sun Fire B100s Blade 组)
- 一台为两个机架提供服务的平台服务器
- 一台 Sun Management Center 3.0 服务器
- 一个工作站和控制台

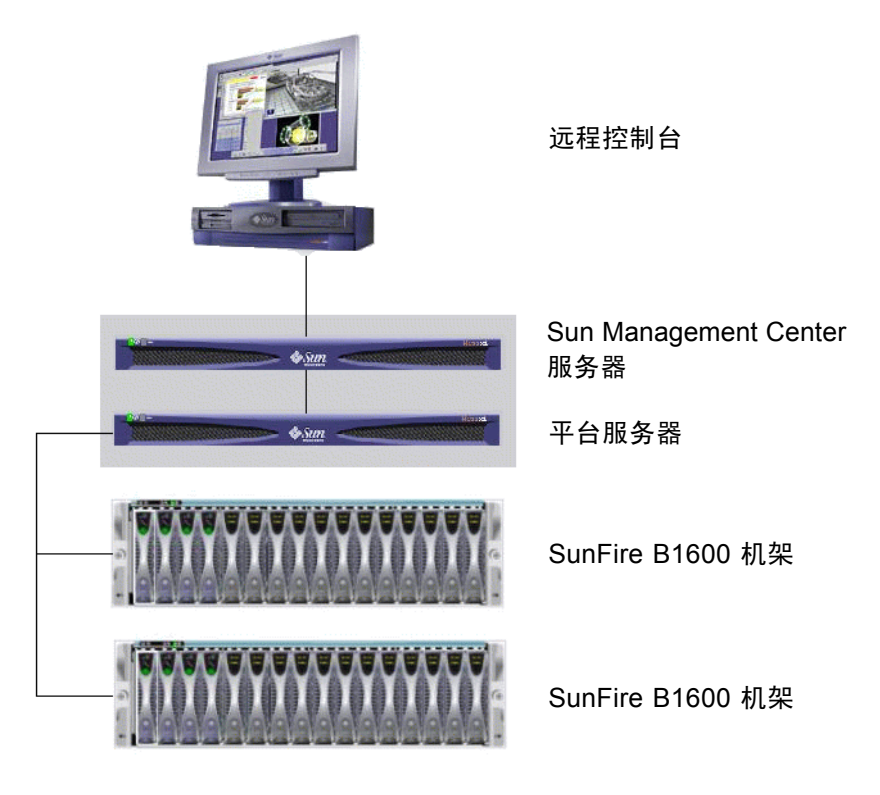

<span id="page-16-1"></span>图 1-1 用于 Sun Fire B1600 的 Sun Management Center 配置示例

注意 – 平台服务器和 Sun Management Center 服务器可以是同一台计算机。

#### <span id="page-16-0"></span>管理 Sun Fire B1600 机架和 Sun Fire B100s Blade 组

有关整个 Sun Fire B1600 机架的硬件配置信息是从平台服务器上加载的 Sun Fire B1600 硬件平台模块获得的。每个平台代理只报告一个单独的 Sun Fire B1600 机架的配置信息。因此若正在监视多个机架,平台服务器上会有多 个平台代理的实例。

Sun Fire B1600 硬件平台模块通过与检测守护程序进行通讯 (该守护程序接下来与 系统控制器进行通讯),从 Sun Fire B1600 系统获得硬件配置信息和故障信息。硬 件检测守护程序通过一个专用的通讯接口和系统控制器进行通讯,该通讯接口在本 补充资料中称为 MISMI 接口。

Sun Fire B1600 检测守护程序同时和驻留在 Sun Fire B100s Blade 上的软件进行通 讯, 获得硬件配置信息的一个小子集, 该子集无法从 Sun Fire B1600 系统控制器 获得。

通过将 Sun Fire B100s 硬件平台模块加载到标准的、可在每台 Sun Fire B100s Blade 上执行的 Sun Management Center 域代理,可获得关于 Sun Fire B100s Blade 的其它 信息。

注意 – 是否使用 Sun Management Center 监视 Sun Fire B100s Blade 是可选的, 您可 以选择只监视 Sun Fire B1600 机架。在后一种情形下, Sun Management Center 3.0 的核心组件、增值软件和集成适配器在 Sun Fire B100s 域上不可用。另外, Sun Fire B1600 硬件平台模块中,少数对应 Sun Fire B100s 硬盘驱动器 (HDD)、 CPU 和以太网 MAC 地址的检测程序也不可用。

术语 "*平台硬件监视"* 在本指南中通篇用于表示通过 Sun Fire B1600 系统控制器获 得的硬件信息。

术语 "*域硬件监视"*在本指南中通篇用于表示通过每台 Sun Fire B100s Blade 上的 Solaris 域获得的硬件信息。

#### 表 1-1 硬件平台模块

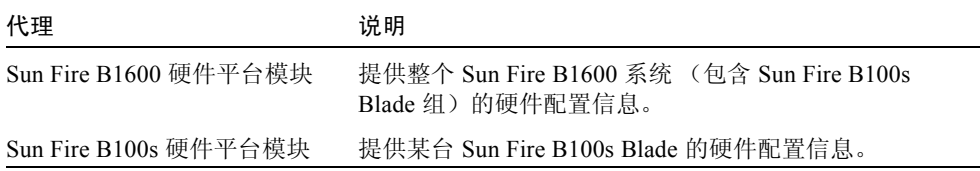

Sun Fire B100s Blade 的域硬件监视通过数据和 / 或管理网络来实现。而平台硬件监 视则通过 Sun Fire B1600 系统控制器和管理网络来实现。

要使用 Sun Management Center 3.0 软件管理 Sun Fire B1600 系统,, 您必须在 Sun Management Center 服务器、平台服务器和 Sun Fire B100s Blade 上安装 Sun Management Center 3.0 软件和 Sun Fire B1600 平台专用软件。

# <span id="page-18-0"></span>平台的表示

Sun Management Center 图形用户界面 (GUI) 以图标的方式表示 Sun Fire B1600 平 台。对于每个 Sun Fire B1600 平台,均有对应的图标表示 Sun Management Center 3.0 组合对象和 Sun Fire B1600 平台代理,以及对应每个 Sun Fire B100s 域代理的 其它图标。

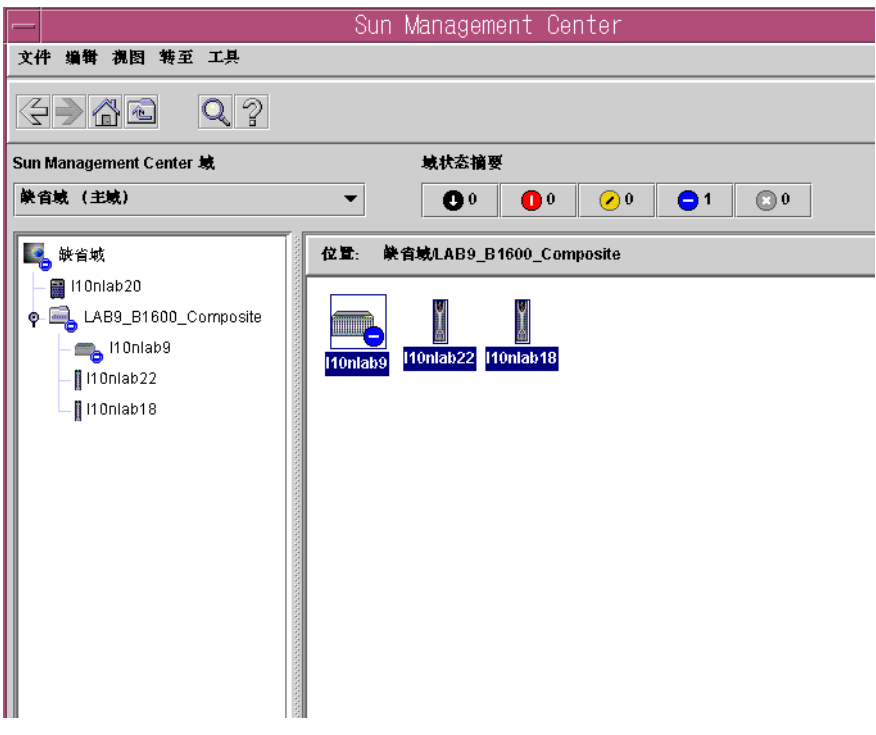

<span id="page-18-1"></span>图 1-2 显示 Sun Fire B1600 组合对象、平台和 Blade 图标的域视图

展开这些图标可以得到平台和域的细节视图。 Sun Management Center 3.0 将启动一 个细节浏览器,在其中除了显示所有其它的传统 Sun Management Center 3.0 监视和 控制模块之外,还显示硬件平台模块。

通过 Sun Fire B1600 硬件平台模块可以管理 Sun Fire B1600 机架的硬件。 Sun Fire B100s 域代理通过 Sun Management Center 3.0 提供一个标准模块 (例如, 内核读取器),并通过该模块管理一个单独的 Sun Fire B100s 域。

### <span id="page-19-0"></span>硬件平台模块

有两种硬件平台模块: Sun Fire B1600 硬件平台模块, 它监视整个 Sun Fire B1600 机架及其 Blade 的硬件; Sun Fire B100s 硬件平台模块,它监视单独的 Sun Fire B100s Blade 上的硬件。

在 图 [1-2](#page-18-1) 中, 名为 shadow-sp 的图标表示 Sun Fire B1600 平台代理, 它包含 Sun Fire B1600 硬件平台模块。同一图中,名为 shadow1-blade 的图标表示 Sun Fire B100s 域代理,它包含 Sun Fire B100s 硬件平台模块。

两个模块共享所监视硬件的同一表示方法,并在控制台上显示以下视图:

- 浏览器视图
- 逻辑视图
- 物理视图

注意 – 硬件平台模块有时也称为"配置读取器"或"平台附加组件"。

#### <span id="page-19-1"></span>浏览器视图

浏览器视图以表格的形式显示代表不同物理组件的平台或域硬件的信息。

浏览器视图按以下三大类显示硬件配置:

- 物理组件
- 设备信息
- 与环境有关的传感器

|                                   |                            |                                  | 110nlab9 细节                            |                                                                                                  |                       |
|-----------------------------------|----------------------------|----------------------------------|----------------------------------------|--------------------------------------------------------------------------------------------------|-----------------------|
| a l10nlab9                        |                            |                                  |                                        |                                                                                                  |                       |
|                                   |                            |                                  |                                        |                                                                                                  |                       |
| 浏览器<br>警报<br>模块<br>应用程序<br>信息     | 硬件                         |                                  |                                        |                                                                                                  |                       |
| ðĬ                                |                            |                                  |                                        | 圂<br>$n=1$<br>WY                                                                                 | Q                     |
|                                   |                            |                                  |                                        |                                                                                                  |                       |
| $\overline{\phantom{a}}$ 110nlab9 | 位置:                        |                                  | 硬件常用配置读取器/物理组件/风扇                      |                                                                                                  |                       |
| ◎鹭艇件                              |                            |                                  |                                        |                                                                                                  |                       |
| ◎■ 常用配置读取器                        | 风扇                         | $\mathbb{R}^*$<br>$\mathbf{e}$   |                                        |                                                                                                  |                       |
| □ 系统                              |                            |                                  | $\mathbf{0}$                           |                                                                                                  |                       |
| φ- β 物理组件                         | 名称一                        |                                  | 位置                                     | 说明                                                                                               | 型号名<br>  操            |
| 凸风扇                               |                            | F <sub>0</sub>                   | PS0/PS                                 | Sun Fire B1600 Power Supply Fan Sun Fire B1600 P.                                                |                       |
| β 电源                              |                            | F <sub>0</sub>                   | S0/Blade/MB/C0/P0                      | Sun Fire B100s Blade CPU Fan Sun Fire B100s B.                                                   |                       |
|                                   |                            | F <sub>0</sub>                   | S1/Blade/MB/C0/P0                      | Sun Fire B100s Blade CPU Fan Sun Fire B100s B.                                                   |                       |
| 西扩展卡                              |                            | F <sub>0</sub><br>F <sub>0</sub> | S2/Blade/MB/C0/P0<br>S3/Blade/MB/C0/P0 | Sun Fire B100s Blade CPU Fan Sun Fire B100s B.<br>Sun Fire B100s Blade CPU Fan Sun Fire B100s B. |                       |
| □ 内存模块                            |                            | F <sub>0</sub>                   | SSC0/SSC                               | Sun Fire B1600 SSC Fan Sun Fire B1600 S                                                          |                       |
| ← 其它组件                            |                            | F <sub>1</sub>                   | PS0/PS                                 | Sun Fire B1600 Power Supply Fan Sun Fire B1600 P                                                 |                       |
| 白位置                               |                            | F <sub>1</sub>                   | <b>SSC0/SSC</b>                        | Sun Fire B1600 SSC Fan Sun Fire B1600 S                                                          |                       |
| ◎ □ 设备信息                          |                            |                                  |                                        |                                                                                                  |                       |
| 日处理器数                             |                            |                                  |                                        |                                                                                                  |                       |
| □ 媒体设备                            |                            |                                  |                                        |                                                                                                  |                       |
| □ 网络樱口                            |                            |                                  |                                        |                                                                                                  |                       |
|                                   |                            |                                  |                                        |                                                                                                  |                       |
| 口 指示器                             |                            |                                  |                                        |                                                                                                  |                       |
| □ 其它设备                            |                            |                                  |                                        |                                                                                                  |                       |
| ● 图 与环境有关的传感器                     |                            |                                  |                                        |                                                                                                  |                       |
| β 温度传感器                           |                            |                                  |                                        |                                                                                                  |                       |
| ← 电压传感器                           |                            |                                  |                                        |                                                                                                  |                       |
| β 电流传感器                           |                            |                                  |                                        |                                                                                                  |                       |
| β 转速计                             |                            |                                  |                                        |                                                                                                  |                       |
|                                   |                            |                                  |                                        |                                                                                                  |                       |
| ● 些操作系统                           |                            |                                  |                                        |                                                                                                  |                       |
| ◎ 名 本地应用程序                        |                            |                                  |                                        |                                                                                                  |                       |
| ● 4薯 远世系统                         | $\left  \cdot \right $ 333 |                                  |                                        |                                                                                                  | $\blacktriangleright$ |
|                                   |                            |                                  |                                        |                                                                                                  |                       |
|                                   | 关闭                         |                                  |                                        | 帮助                                                                                               |                       |
|                                   |                            |                                  |                                        |                                                                                                  |                       |
|                                   |                            |                                  |                                        |                                                                                                  |                       |

<span id="page-20-0"></span>图 1-3 显示物理组件、设备信息和与环境有关的传感器的浏览器视图

#### 物理组件

物理组件占用物理空间,包括风扇、电源部件、机箱等等。浏览器视图使用一个所 有物理组件通用的基本属性集 (例如,部件号、序列号)表示每个物理组件,并 根据需要定义附加属性。

#### <span id="page-21-0"></span>设备信息

这里的设备表示组成平台的逻辑设备。例如:一个 CPU 模块可包含一个或多个处 理核心。因此,在这种情形下, CPU 模块在浏览器中表示为一个物理组件,而处理 核心在浏览器视图中表示为单独的设备。

浏览器视图使用一个所有设备通用的基本属性集来表示每一设备。也可根据需要定 义附加属性来扩展该属性集。例如: 说明和可用性 即扩展属性。

#### <span id="page-21-1"></span>与环境有关的传感器

浏览器将平台上的各种与环境有关的传感器作为单独的一类表示。与环境有关的传 感器包括电压、电流、温度和风扇速度传感器。这里支持两类传感器:

- 数字传感器
- 非数字传感器

第 68 [页的 "与环境有关的传感器特性"](#page-81-1)详细说明了各种表和列。

#### <span id="page-21-2"></span>逻辑视图

逻辑视图是树状结构,逻辑树上的每个节点对应浏览器视图中表格的一行。树的顶 端是系统对象。视图中采用父子关系表示平台的物理包含分层结构,系统对象的子 对象是位置集,每个位置包含一个物理组件。物理组件的子对象或者为其体现的逻 辑设备对应的更深一层的位置,或者为用于监视这些组件的与环境有关的传感器。

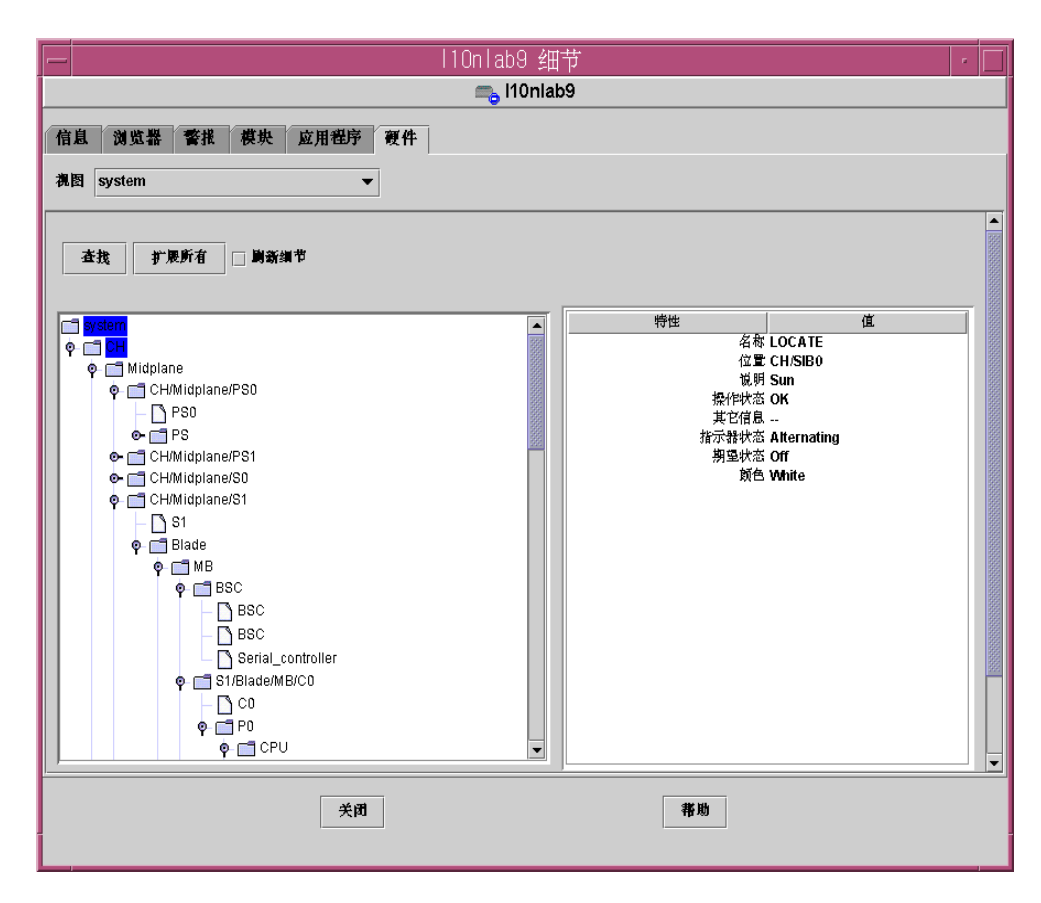

图 1-4 逻辑视图局部

### <span id="page-22-0"></span>物理视图

物理视图通过平台的投影来表示 (例如,正视图、后视图和顶视图)。这种投影图 方便您选择物理组件表中模拟的单个物理组件和其它任何可见的 LED。

将鼠标移动到物理视图上,物理视图右边的窗格中即显示节点信息。

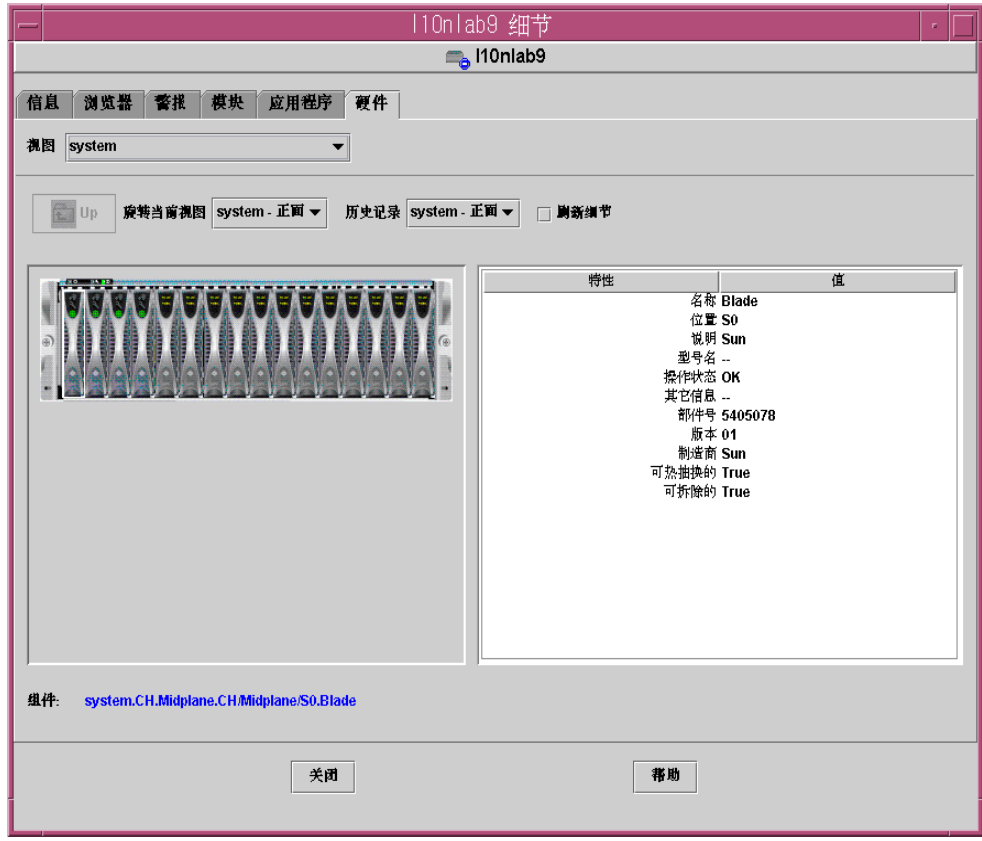

图 1-5 Sun Fire B1600 平台代理物理视图 — 选中位置 S0

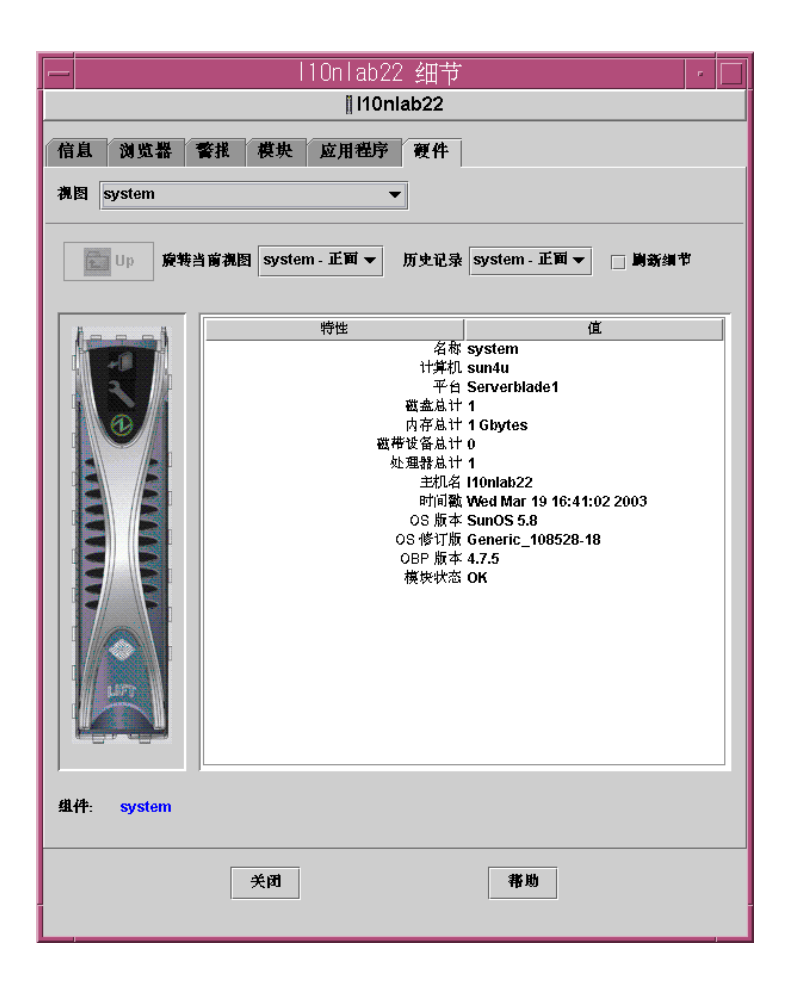

图 1-6 Sun Fire B100s 域代理物理视图

### <span id="page-24-0"></span>警报

硬件平台模块包含许多警报规则,系统利用这些警报规则确定各种组件的状态。每 条警报规则均适用于硬件平台模块表中的某个特定的属性。

[第五章](#page-84-2)更详尽地描述了各种警报。

### <span id="page-26-0"></span>安装

本章介绍如何为 Sun Fire B1600 系统安装与设置 Sun Management Center 3.0 软件。

本章包括以下各节:

- 第 13 页的 "[Sun Management Center 3.0](#page-26-1) 软件"
- 第 14 [页的 "准备安装软件"](#page-27-1)
- 第 21 [页的 "安装和配置"](#page-34-0)
- 第 32 [页的 "本地化软件包"](#page-45-0)
- 第 34 [页的 "安装和配置软件之后"](#page-47-1)
- 第 35 页的 "[Sun Fire B1600](#page-48-0) 拓扑对象"

### <span id="page-26-1"></span>Sun Management Center 3.0 软件

Sun Management Center 3.0 软件包含以下组件:

- Sun Management Center 3.0 核心组件
- 增值软件
- 硬件平台模块
- 集成适配器

《*Sun Management Center 3.0* 软件安装指南》提供了有关安装并设置 Sun Management Center 3.0 核心组件以及启动和停止该软件的基本信息。有关增值软件 和集成适配器的信息,请参考以下 Sun Management Center 网站:

http://www.sun.com/software/solaris/sunmanagementcenter

本章介绍为 Sun Fire B1600 系统安装和配置 Sun Management Center 3.0 的详细步骤。

Sun Fire B1600 支持需要安装 Sun Management Center 3.0 核心软件包和用于 Sun Fire B1600 系统的附加软件包。软件的本次发行中,附加软件包以独立于 Sun Management Center 3.0 核心软件包的方式提供。

您的 Sun Management Center 3.0 安装和设置脚本显示的消息及其显示顺序可能与本 章中的示例不尽相同。但是,这些示例显示了您所收到的基本消息以及接收的大致 顺序。

具体的安装和设置脚本还取决于您所安装的其它附加组件以及所做的其它选择。

### <span id="page-27-0"></span>获取 Sun Fire B1600 专用软件

Sun Fire B1600 专用软件包以压缩的 tar 格式存档文件提供,名为 symon-B1600 supp.1.0.< 版本号 >.tar.Z,其中 < 版本号 > 是文件的修订版本号。撰写此文 档时,修订版本号为 32b,但应确保您使用的是最新版本。

可从以下地址获取该文件:

http://www.sun.com/servers/entry/solutions/sun\_management.html

注意 – 将来,该存档文件中部分软件包的文件名可能会有所不同,这取决于您正在 使用的 Solaris 版本、所下载的 Sun Management Center 版本以及本产品的版本。

### <span id="page-27-1"></span>准备安装软件

安装本管理软件之前, 您的环境必须满足一定的要求。本节将阐述这些要求。

### <span id="page-27-2"></span>管理 Sun Fire B1600 系统

图 [2-1](#page-28-1) 所示为包含以下组件的一个简单配置:

- 两个 Sun Fire B1600 机架 (包含 Sun Fire B100s Blade 组)
- 一台为两个机架提供服务的平台服务器
- 一台 Sun Management Center 3.0 服务器
- 一个工作站和控制台

注意 – Sun Management Center 服务器和平台服务器可以是同一台计算机 (见图中 的阴影部分),也可以是不同的计算机。

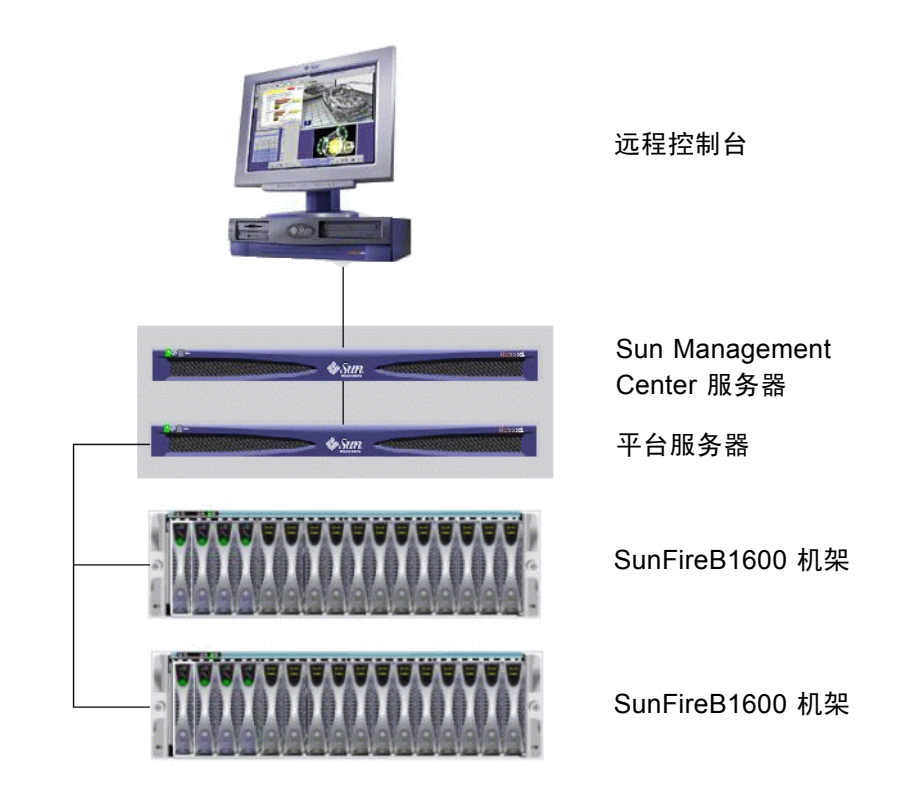

<span id="page-28-1"></span>图 2-1 用于 Sun Fire B1600 的简单 Sun Management Center 设置

#### <span id="page-28-0"></span>选择 Sun Management Center 服务器

在安装 Sun Management Center 3.0 软件之前,先确定将使用哪台服务器作为 Sun Management Center 服务器。服务器中的可用内存一定要符合 《*Sun Management Center 3.0 Configuration and Deployment Guide*》中的要求。

注意 – 如果您要在本机而不是单独的平台服务器上安装平台代理软件,请确保其可 用内存同时满足平台代理的其它要求。另见第 16 [页的 "选择平台服务器"。](#page-29-0)

当 Sun Management Center 服务器关闭时,您将无法使用 Sun Management Center 3.0 软件管理系统。有关服务器要求的详细信息,请参考 《*Sun Management Center 3.0 Configuration and Deployment Guide*》。

#### <span id="page-29-0"></span>选择平台服务器

同样,您还需要决定将哪台服务器用作 Sun Fire B1600 平台服务器。它可以是 Sun Management Center 服务器本身, 但请注意上文中关于计算机的内存要求。

Sun Fire B1600 平台服务器是 Sun Fire B1600 机架的代理服务器。此服务器至少需 要 1 GB 内存,并且应当是一个高可用性的系统。一台独立的平台服务器可以支持 一个或多个 Sun Fire B1600 机架。

当 Sun Fire B1600 平台服务器关闭时, 您将无法使用 Sun Management Center 3.0 软 件管理 Sun Fire B1600 平台。

#### <span id="page-29-1"></span>Java 环境

如果您选择完全监视 Sun Fire B100s Blade,则必须在 Sun Fire B100s Blade 和平台 服务器上预装 Java J2SE 1.4 组件。如果只监视 Sun Fire B1600 机架而不监视 Sun Fire B100s 域代理, 则只需要在平台服务器上预装 J2SE 1.4 组件。这种情形 下,将无法检测硬盘驱动器、 CPU 信息和以太网 MAC 地址。

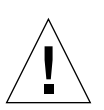

警告 - Solaris 8 中, Java 1.4 和 Java 1.3.1 无法共存。因此在安装 Java 1.4 前, 需先 卸载 Java 1.3.1。 Java 下载站点给出了有关升级步骤的详细信息 (如下所示)。

为确保将 Java 1.4 文件安装到正确的位置 (/usr/j2se),请使用 j2sdk-1\_4\_0\_03-solaris-sparc.tar.Z 软件包安装它们。

可从以下站点获取该文件:

http://java.sun.com/j2se/1.4/download.html

选择 Solaris SPARC 32-bit tar.Z 的 SDK 下载

按照上述位置提供的下载指导进行操作。

注意 – 在撰写本文档时此文件名如上。请确保使用此文件的最新版本。文件名的格 式为 j2sdk-1\_4\_0\_<版本号 >-solaris-sparc.tar.Z, 其中 < 版本号 > 是软 件的修订版本号。

由于此安装将会覆盖系统 J2SE, 为确保原有的 Java 应用程序继续正确运行, 您还 必须安装 64 位 J2SE 1.4 软件包,此软件包位于文件 j2sdk-1\_4\_0\_< 版本号 >solaris-sparcv9.tar.Z 中。

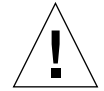

警告 – Solaris 8 上, J2SE 1.4 会替换 J2SE 1.3.1。因此在安装 J2SE 1.4 之前,必须 先卸载 J2SE 1.3.1。若您安装 Solaris 8 的后续季度更新, 则 J2SE 1.3.1 软件包会覆 盖 J2SE 1.4 软件包的某些部分。为确保将 J2SE 1.4 安装在正确的位置, 请使用 pkgadd 进行安装。

#### <span id="page-30-0"></span>确认安装

为确保您已经正确地进行了安装,请使用以下命令:

```
# /usr/j2se/bin/java -version
java version "1.4.1_03"
Java(TM) 2 Runtime Environment, Standard Edition (build 1.4.1_03-
b04)
Java HotSpot(TM) Client VM (build 1.4.1_03-b04, mixed mode)
```
显示信息报告了系统上安装的版本。

如果输出报告已安装了 Java 1.3.1,则表明尚未完全删除 Java 1.3.1。

有关升级到 Java 1.4 的详细信息,请参考 http://java.sun.com/j2se/1.4/install-solaris.html 提供的安装指导。

#### 所需的软件版本

表 [2-1](#page-30-2) 列出了 Sun Fire B1600 平台支持所需的软件版本。

<span id="page-30-2"></span><span id="page-30-1"></span>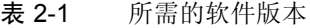

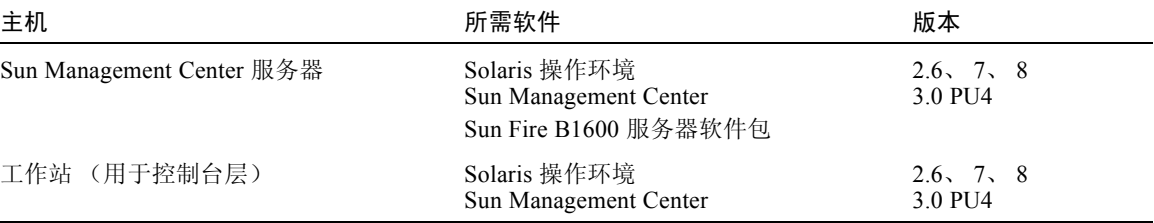

#### 表 2-1 所需的软件版本 (接上页)

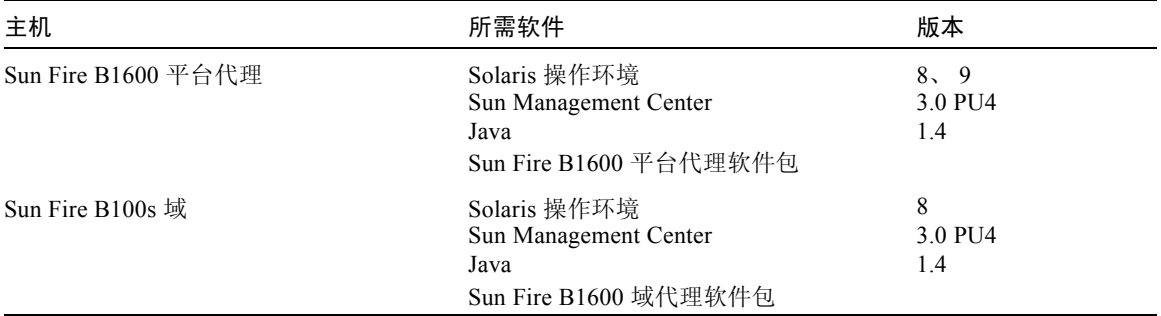

#### <span id="page-31-0"></span>网络端口配置

用于 Sun Fire B1600 的 Sun Management Center 3.0 软件和 Sun Management Center 3.0 平台模块需要网络端口,以便与系统的各种组件进行通讯。表 [2-2](#page-31-1) 列出了这些 组件的缺省端口地址。

| 层   | 组件     | 缺省端口 |
|-----|--------|------|
| 代理  | 代理     | 161  |
| 服务器 | 陷阱处理程序 | 162  |
| 服务器 | 事件管理器  | 163  |
| 服务器 | 拓扑管理器  | 164  |
| 服务器 | 配置服务器  | 165  |
| 代理  | 平台代理   | 166  |
| 服务器 | 元数据    | 168  |

<span id="page-31-1"></span>表 2-2 缺省 Sun Management Center 3.0 端口地址

某些情况下,此缺省端口配置可能会与系统上已运行的软件冲突。继承性或者其它 SNMP 代理的存在可能会在某些 Sun Fire B1600 域上导致端口 161 冲突。在 Sun Management Center 3.0 的设置过程中,可以指定一个备用网络端口以避免此冲突。 有关如何解决端口冲突的详细信息,请参考 《*Sun Management Center 3.0* 软件安装 指南》。

创建和访问拓扑对象时, Sun Management Center 3.0 代理层软件缺省情况下使用端 口 161。如果将代理配置为使用备用端口,则必须在创建或搜索拓扑对象时指定该 端口。为简化 Sun Management Center 网络配置与管理、以及启用更有效的 Sun Management Center 3.0 代理搜索,可选择一个备用端口号,并在安装所有无法使用 缺省端口配置的代理时使用该端口号。

如果安装了 Sun Fire B100s 域代理软件,则本软件除了使用缺省端口地址和用户指 定的地址外,还可以使用如下其它端口地址。

表 2-3 软件使用的其它端口地址

| 层   | 组件     | 缺省端口 |
|-----|--------|------|
| 域代理 | 远程数据组件 | 1099 |

当您设置 Sun Fire B1600 交换机时,在交换机配置中需要考虑这些端口地址,以及 任何用户指定的端口地址。

### <span id="page-32-0"></span>Sun Fire B1600 系统专用软件包

表 [2-4](#page-33-0)、表 [2-5](#page-33-1) 和 表 [2-6](#page-33-2) 列出了 Sun Fire B1600 系统专用的软件包。关于安装 Sun Management Center 的一般先决条件的信息 (包括最小磁盘空间要求),请参考 《*Sun Management Center 3.0* 软件安装指南》。

解压缩 Sun Management Center 3.0 系统专用的存档文件 (symon-B1600 supp.1.0.< 版本号 >.tar.Z)后,对应于 Sun Fire B100s 域、 Sun Fire B1600 平 台代理和 Sun Management Center 服务器的软件包分别位于 domain、 platform 和 server 子目录下。关于如何获得该存档文件,请参见第 14 [页的 "获取](#page-27-0) [Sun Fire B1600](#page-27-0) 专用软件"。

注意 – 在下列表中, 名称为 Sun Management Center 3.0 B1600 配置读取器 – 代理 组件 (SUNWesvca)和 Sun Management Center 3.0 B1600 配置读取器 - 服务器组件 (SUNWesvcs)的软件包中包含了硬件平台模块。

表 [2-4](#page-33-0) 所示为安装到 Sun Fire B100s Blade 上的域软件包。

<span id="page-33-0"></span>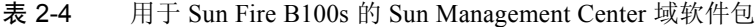

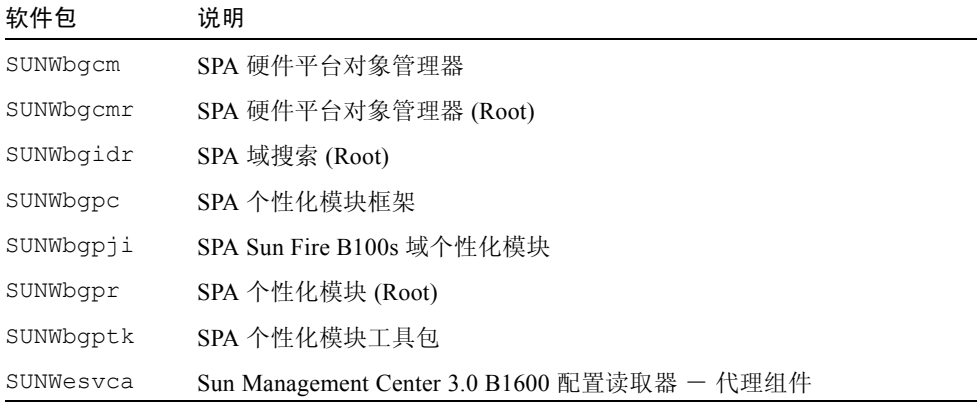

表 [2-5](#page-33-1) 所示为安装到平台服务器的平台代理软件包。

<span id="page-33-1"></span>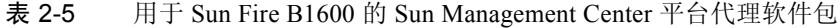

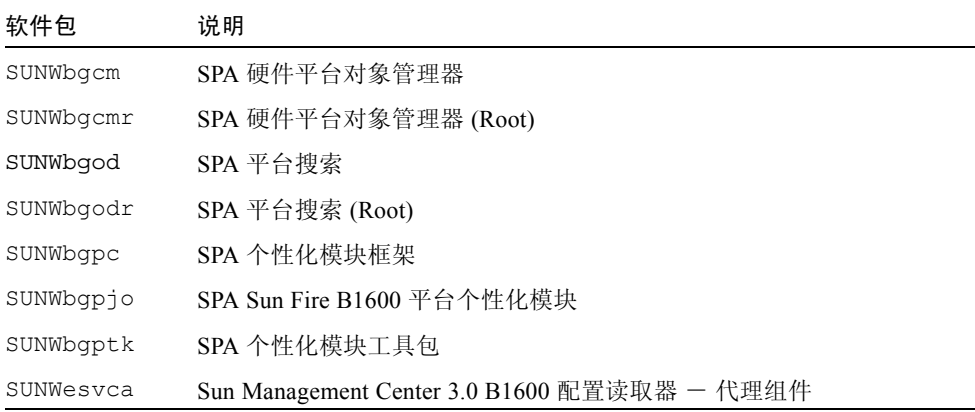

表 [2-6](#page-33-2) 所示为安装到 Sun Management Center 服务器的 Sun Management Center 3.0 服务器软件包。

<span id="page-33-2"></span>表 2-6 用于 Sun Fire B1600 的 Sun Management Center 3.0 服务器软件包

| 软件包       | 说明                                            |
|-----------|-----------------------------------------------|
| SUNWesvcs | Sun Management Center 3.0 B1600 配置读取器 - 服务器组件 |

### <span id="page-34-0"></span>安装和配置

注意 – 要将已经安装的 Sun Management Center 3.0 扩展为支持 Sun Fire B1600 平 台,不必重新安装核心 Sun Management Center 3.0 软件包。

注意 – 本文档不介绍核心 Sun Management Center 3.0 产品的安装和设置过程。有关安 装和设置核心软件的信息,请参考 《*Sun Management Center 3.0* 软件安装指南》。

为简化安装过程,在安装前请确保您手边有以下信息:

- Sun Management Center 服务器的名称
- 平台服务器的名称和 IP 地址
- 所监视的每台 Sun Fire B1600 系统控制器的名称和 IP 地址
- 所监视的所有 Sun Fire B100s Blade 的名称、 IP 地址和端口号
- 所有平台代理实例的端口号 (每个受控平台对应一个端口号)

注意 – 确保已将 Sun Fire B100s Blade 和 Sun Fire B1600 系统控制器的名称和 IP 地 址输入正在使用的名称服务中 (例如, DNS、 NIS 或 /etc/hosts)。

### 安装概要

<span id="page-34-1"></span>

1. 在控制台工作站上安装 Sun Management Center 3.0 控制台软件。 有关详细信息,请参考 《*Sun Management Center 3.0* 软件安装指南》。

2. 在 Sun Management Center 服务器上安装 Sun Management Center 3.0 服务器 软件和 Sun Fire B1600 服务器专用的组件。

有关如何安装核心 Sun Management Center 3.0 服务器软件的详细信息,请参考 《*Sun Management Center 3.0* 软件安装指南》。

有关如何安装 Sun Fire B1600 服务器专用软件的详细信息, 请参见第 22 页的"安 装和设置 [Sun Management Center](#page-35-1) 服务器软件"。

3. 在要进行管理的所有 Sun Fire B100s Blade 上安装 Sun Management Center 3.0 代理软件、 Java 1.4 和 Sun Fire B1600 域代理专用软件。

有关如何安装核心 Sun Management Center 3.0 代理软件的详细信息,请参考 《*Sun Management Center 3.0* 软件安装指南》。

有关如何安装 Java 1.4 的详细信息, 请参考第 16 [页的 "](#page-29-1)Java 环境"。

有关如何安装 Sun Fire B1600 域代理专用软件的详细信息,请参见第 25 [页的 "安](#page-38-0) [装和设置域代理软件"](#page-38-0)。

注意 – 只有在完全监视 Sun Fire B100s Blade 时, 才需要执行上面这一步。

注意 – 请在步骤 4 之前执行这一步,因为步骤 4 中会用到这一步定义的端口号。

4. 在平台服务器上安装 Sun Management Center 3.0 代理软件、 Java 1.4 和 Sun Fire B1600 平台代理专用软件。

有关如何安装核心 Sun Management Center 3.0 代理软件的详细信息,请参考 《*Sun Management Center 3.0* 软件安装指南》。

有关如何安装 Java 1.4 的详细信息, 请参考第 16 [页的 "](#page-29-1)Java 环境"。

有关如何安装 Sun Fire B1600 平台代理专用软件的详细信息,请参见第 28 [页的](#page-41-0) "安装和设置 [Sun Management Center 3.0](#page-41-0) 平台代理软件"。

注意 – 如果您的 Sun Management Center 服务器和平台服务器使用同一台计算机, 请在同一台服务器上执行步骤 2 和步骤 4。

#### <span id="page-35-0"></span>安装和配置过程

本节描述了安装和配置 Sun Management Center 3.0 软件的过程。

#### <span id="page-35-1"></span>安装和设置 Sun Management Center 服务器软件

1. 确保在 Sun Management Cente 服务器上安装和设置了Sun Management Center 3.0 核心软件包。

有关如何安装核心 Sun Management Center 3.0 服务器软件的详细信息,请参考 《*Sun Management Center 3.0* 软件安装指南》。
- 2. 以 root 用户身份登录到 Sun Management Center 服务器平台。
- 3. 如果 Sun Management Center 服务器正在运行,键入以下命令,停止该服务器和 所有 Sun Management Center 服务:

```
# /opt/SUNWsymon/sbin/es-stop -A
```
4. 创建一个临时目录,并转到相应目录位置。

例如:

```
# mkdir /var/tmp/symon
# cd /var/tmp/symon
```
5. 将 Sun Fire B1600 专用的软件存档文件

symon-B1600-supp.1.0.< 版本号 >.tar.Z 复制到所创建的目录下。 有关如何获得该文件的详细信息,请参见第 14 页的 "获取 [Sun Fire B1600](#page-27-0) 专用软 [件"。](#page-27-0)

6. 解压缩和解包 .tar 文件。

例如:

```
# zcat ./symon-B1600-supp.1.0.< 版本号 >.tar.Z | tar xvf -
```
注意 – < 版本号 > 的值取决于您所下载的软件版本。

7. 转到解包 tar 文件时创建的 server 目录下。

例如:

```
# cd server
# ls
SUNWesvcs
```
8. 添加 Sun Management Center 3.0 服务器软件包。

# **pkgadd -d . SUNWesvcs**

- 9. 安装完成后,您可以先删除执行步骤 4 操作时创建的临时目录中下载的文件,然后 再删除该目录本身。
- 10. 设置软件。

```
# /opt/SUNWsymon/sbin/es-setup
 -----------------------------------
Sun Management Center 设置程序
-----------------------------------
此程序将设置系统上已安装的 Sun Management Center 组件。
正在检查系统上已安装哪些 Sun Management Center 组件。
您已安装了下列 Sun Management Center 组件
Sun Management Center 服务器
Sun Management Center 代理
Sun Management Center 控制台
正在停止所有 Sun Management Center 进程。 这可能需要一点时间 ...
正在停止元数据组件
正在停止 cfgserver 组件
正在停止拓扑组件
正在停止事件组件
正在停止陷阱组件
正在停止 java 服务器
正在停止代理组件
平台组件当前没有运行
```
正在配置系统设置,请稍候。 此部分设置生成用于进程间通讯的 安全密钥。 必须为初始化该密钥提供一个向量。 您可以选择使用标准的 Sun Management Center 缺 省值或输入您指定的值。 如果您现在没有生成密钥,稍后您还可以使用 《Sun Management Center 3.0 Users Guide》中的过程文档进行生成。 是否要使用 Sun Management Center 缺省初始化向量生成这些密钥? [y|n|q] **y** Sun Management Center 基准 URL 是相对于 Sun Management Center 控制台的。 Sun Management Center 控制台可通过网络请求帮助文档资料。 如果在网络中可通过 http 访问的位置上安装了 Sun Management Center 帮助文档资料,您必须指 明此位置。 如果 Sun Management Center 帮助安装在控制台主机上,则只需接受缺省值。 请输入到 Sun Management Center 帮助的基准 URL [ 本地 ]: 基准 URL 已被发送到文件:/disk2/opt/SUNWsymon/lib/locale < 删节 > 是否保留现有的数据 [y|n|q] **y** 请稍候,正在设置 Sun Management Center 数据库。 可能会花费 15 到 20 分钟 是否要立即启动 Sun Management Center 代理和服务器组件? [y|n|q] **y** .......... #

<span id="page-38-1"></span>注意 – 这里所显示的文本内容取决于您所安装的 Sun Management Center 服务。

### <span id="page-38-0"></span>▼ 安装和设置域代理软件

注意 – 所监视的每个 Sun Fire B100s 域均需要执行此安装过程。但是,只有当您选 择了管理 Sun Fire B100s Blade 时才需要执行此过程。

### 1. 确保您已在 Sun Fire B100s 域上安装并设置了 Sun Management Center 3.0 核心 软件包。

有关如何安装核心 Sun Management Center 3.0 服务器软件的详细信息,请参考 《*Sun Management Center 3.0* 软件安装指南》。

2. 确保您已在 Sun Fire B100s 域上安装了 Java 1.4。

有关详细信息,请参见第 16 [页的 "](#page-29-0)Java 环境"。

3. 以 root 用户身份登录到 Sun Fire B100s。

4. 如果 Sun Management Center 代理正在运行,键入以下命令停止它:

```
# /opt/SUNWsymon/sbin/es-stop -a
```
5. 创建一个临时目录,并转到相应目录位置。

例如:

# **mkdir /var/tmp/symon**

# **cd /var/tmp/symon**

6. 将 Sun Fire B1600 专用的软件存档文件

symon-B1600-supp.1.0.< 版本号 >.tar.Z 复制到所创建的目录下。 有关如何获得该文件的详细信息,请参见第 14 页的 "获取 [Sun Fire B1600](#page-27-0) 专用软 [件"。](#page-27-0)

7. 解压缩和解包 tar 文件。

例如:

```
# zcat ./symon-B1600-supp.1.0.< 版本号 >.tar.Z | tar xvf -
```
注意 – < 版本号 > 的值取决于您所下载的软件版本。

8. 转到解包 tar 文件时创建的 domain 目录下。

例如:

```
# cd domain
   ls
   SUNWbgcm SUNWbgcmr SUNWbgidr SUNWbgpc SUNWbgpji SUNWbgpr
   SUNWbgptk SUNWesvca
```
9. 添加 Sun Management Center 3.0 域软件包。

```
# pkgadd -d . SUNWbgptk SUNWbgpc SUNWbgcm SUNWbgcmr SUNWbgpr \ 
SUNWbgidr SUNWbgpji SUNWesvca
```
10. 安装完成后,您可以先删除执行步骤 5 操作时创建的临时目录中下载的文件, 然后 再删除该目录本身。

#### 11. 使用 Sun Management Center 3.0 **es-setup** 命令设置代理。

注意 – 代理的缺省端口号为 161。可使用 es-setup 命令指定一个备用端口号。必 须对代理所用的端口号执行如第 28 页的 "安装和设置 [Sun Management Center 3.0](#page-41-0) [平台代理软件"中](#page-41-0)所述的平台代理设置[步骤](#page-43-0) 11。确保设置平台代理时,该端口号 可用。

# **/opt/SUNWsymon/sbin/es-setup** ----------------------------------- Sun Management Center 设置程序 此程序将设置系统上已安装的 Sun Management Center 组件。 正在检查系统上已安装哪些 Sun Management Center 组件。 您已经安装了下列 Sun Management Center 组件 Sun Management Center 代理

正在停止所有 Sun Management Center 进程。 这可能需要一点时间 .... < 删节 > ---------------------------------------------------------- 正在启动 Sun Management Center ECP 配置读取器设置 ---------------------------------------------------------- Sun Serverblade1 (UltraSPARC-IIe 650MHz) 已将模块 Config-Readerecp 添加到 /var/opt/SUNWsymon/cfg/basemodules-d.dat。 < 删节 > Sun Management Center 设置完毕。 是否要立即启动 Sun Management Center 代理 [y|n|q] **n** #

注意 – 上面对话框显示的内容取决于系统安装的 Sun Management Center 服务, 以 及是否已运行 es-setup 命令。如果已运行 es-setup,系统将要求您确认 Sun Management Center 服务器的主机名称,否则系统会要求您指定它。

- 12. 根据需要,执行下面的 a) 或 b) 结束设置:
	- a. 重新引导 Sun Fire B100s 域。

#### # **reboot**

这是结束设置最简单的方法,但涉及到重新引导 Sun Fire B100s 域。

b. 手动启动数据采集守护程序:

# **/etc/init.d/spapom start**

启动域代理 :

# **/opt/SUNWsymon/sbin/es-start -a**

<span id="page-41-1"></span>这种替代的方法使您不必重新引导系统即可结束配置。

### <span id="page-41-0"></span>▼ 安装和设置 Sun Management Center 3.0 平台代理软件

- 1. 确保您已在平台服务器上安装并设置了 Sun Management Center 3.0 核心软件包。 有关如何安装核心 Sun Management Center 3.0 服务器软件的详细信息,请参考 《*Sun Management Center 3.0* 软件安装指南》。
- 2. 确保您已在平台服务器上安装了 Java 1.4。 详细信息,请参见第 16 [页的 "](#page-29-0)Java 环境"。
- 3. 以 root 用户身份登录到 Sun Management Center 平台服务器。
- 4. 创建一个临时目录,并转到相应目录位置。 例如:

# **mkdir /var/tmp/symon**

# **cd /var/tmp/symon**

5. 将 Sun Fire B1600 专用的软件存档文件

symon-B1600-supp.1.0.< 版本号 >.tar.Z 复制到所创建的目录下。 有关如何获得该文件的详细信息,请参见第 14 页的 "获取 [Sun Fire B1600](#page-27-0) 专用软 [件"。](#page-27-0)

6. 解压缩和解包 tar 文件。

例如:

```
# zcat ./symon-B1600-supp.1.0.< 版本号 >.tar.Z | tar xvf -
```
注意 – < 版本号 > 的值取决于您所下载的软件版本。

7. 转到解包 tar 文件时创建的 platform 目录下。

例如:

```
# cd platform
# ls
   SUNWbgcm SUNWbgcmr SUNWbgod SUNWbgodr SUNWbgpc SUNWbgpjo
   SUNWbgptk SUNWesvca
```
8. 添加 Sun Management Center 3.0 平台软件包。

# **pkgadd -d . SUNWbgptk SUNWbgpc SUNWbgcm SUNWbgcmr SUNWbgod** \ **SUNWbgodr SUNWbgpjo SUNWesvca**

9. 安装完成后,您可以先删除执行步骤 4 操作时创建的临时目录中下载的文件,然后 再删除该目录本身。

<span id="page-43-1"></span>**/opt/SUNWsymon/sbin/es-platform -a <** 系统名称 **>** 请输入一个数值介于 1100 和 65535 之间的端口号:**<** 端口号 **>** 此部分设置生成用于进程间通讯的安全密钥 进程间。 必须为初始化该密钥提供一个向量。 确保在所有安装的机器上都使用同一向量。 您可以保留此初始化向量记录,以供以后使用。 输入初始化向量以生成密钥: 重新输入初始化向量以确认: # **/opt/SUNWsymon/addons/SUNWesvca/sbin/es-setup.sh -I <** 系统名称 **>** ---------------------------------------------------------- 正在启动 Sun Management Center ECP 配置读取器设置 ---------------------------------------------------------- 平台类型: 1. Sun Fire B100s 2. Sun Fire B1600 请选择远程平台类型 [1,2,q] **2** 已将模块 Config-Readerecp 添加到 var/opt/SUNWsymon/cfg/< 系统名称 > modules-d.dat。 代理组件当前没有运行 正在停止平台代理,这可能需要一会儿时间。 当前没有运行 < 系统名称 > 组件。 #

在上面的示例中:

- <系统名称 > 是当前监视的机架上 Sun Fire B1600 系统控制器的名称。
- < 端口号 > 可以是介于 1100 和 65535 之间的一个数值, 如果您选择的数值已占 用,则会提示重新输入。

您必须为监视的每一台 Sun Fire B1600 机架指定一个唯一的端口号。

注意 – 如果您只是创建一个简单的平台对象,则需要对上面的端口号执行第 39 [页的](#page-52-0) ["创建简单平台对象"的](#page-52-0)步骤 2。通过这种机制创建对象时,请确保端口号可用。

#### <span id="page-43-0"></span>11. 为包含的域设置平台代理搜索表格。

注意 – 只有当您选择管理 Sun Fire B100s Blade 时, 才需要执行这一步。

对于此平台代理所管理平台的每一个 Sun Fire B100s 域,请键入:

```
# /opt/SUNWsymon/addons/SUNWesvca/sbin/es-setup.sh -I \
< 系统名称 > -a < 域 : 端口 >
----------------------------------------------------------
    正在启动 Sun Management Center ECP 配置读取器设置。
    ----------------------------------------------------------
    已将模块 Config-Readerecp 添加到
/var/opt/SUNWsymon/cfg/< 系统名称 >-modules-d.dat。
```
其中:

- <系统名称 > 是 Sun Fire B1600 机架上系统控制器的名称。
- 域是 Sun Fire B100s Blade 的名称。
- 端口是 Sun Fire B100s 域代理端口 (缺省值为 161)。这是执行域代理设置步骤 11 时指定的端口号 (请参见第 25 [页的 "安装和设置域代理软件"\)](#page-38-0)。
- 12. 根据需要,执行下面的 a) 或 b) 结束设置:
	- a. 重新引导平台服务器。

# **reboot**

这是结束设置最简单的方法,但涉及到重新引导平台服务器。

b. 启动数据采集守护程序:

```
# /etc/init.d/spapom start
```
启动 Sun Management Center 组件:

```
# /opt/SUNWsymon/sbin/es-start -A
```
这种替代的方法使您不必重新引导系统即可结束配置。

13. 按照下面的步骤确认平台代理正在运行,请键入:

# **ps -ef | grep esd**

如果平台代理正在运行,您将看到各平台代理的响应类似如下:

root 888 1 0 15:57:35 ? 0:12 esd - init <SC 系统名 称 > -dir /var/opt/SUNWsymon -q

其中, <SC 系统名称 > 对应 Sun Fire B1600 系统控制器。 如果尚未运行代理,键入以下命令为每个所监视的平台启动代理:

```
# /opt/SUNWsymon/sbin/es-start -y <SC 系统名称 >
```
其中, <SC 系统名称 > 是 Sun Fire B1600 系统控制器的名称。

# 本地化软件包

本节描述如何在 Sun Mnagement Center 服务器上安装本地化软件包。在您安装完 Sun Management Center 3.0 软件和英文版本的 Sun Fire B1600 专用软件包后,应按 照这里的步骤安装本地化软件包。

## <span id="page-45-0"></span>获取本地化软件包

Sun Fire B1600 专用的本地化软件包以压缩的 tar 格式存档文件的形式提供,文件 名为 symon-B1600-supp.1.0.<ver>-l10n.tar.Z,其中 < 版本号 > 是该文 件的修订版本号。

该文件可从以下网址获得:

http://www.sun.com/servers/entry/solutions/sun\_management.html。

## ▼ 安装本地化软件包

- 1. 确保您已在 Sun Management Center 服务器上安装了第 22 [页的 "安装和设置](#page-35-0) [Sun Management Center](#page-35-0) 服务器软件"中所述的平台专用软件包。
- 2. 以 root 用户身份登录到 Sun Management Center 服务器。
- 3. 创建一个临时目录,并转到相应目录位置。

例加.

```
# mkdir /var/tmp/<l10n>
# cd /var/tmp/<l10n>
```
- 4. 将 Sun Fire B1600 专用的软件存档文件 symon-B1600-supp.1.0.< 版本号 >-l10n.tar.Z 复制到所创建的目录下。 有关如何获取该文件的详细信息,请参见第 32 [页的 "获取本地化软件包"](#page-45-0)。
- 5. 解压缩和解包 tar 文件。

例如:

```
# zcat ./symon-B1600-supp.1.0.< 版本号 >-l10n.tar.Z | tar xvf -
```
6. 转到目录 <l10n>/image/localization 下。

# **cd image/localization**

7. 执行 es-inst-l10n 命令安装本地化软件包。

# **./es-inst-l10n**

## ▼ 卸载本地化软件包

<span id="page-47-0"></span>1. 检查表 [2-7](#page-47-0) 中列出的本地化软件包是否已安装到 Sun Management Center 服务器上。

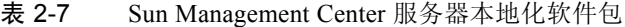

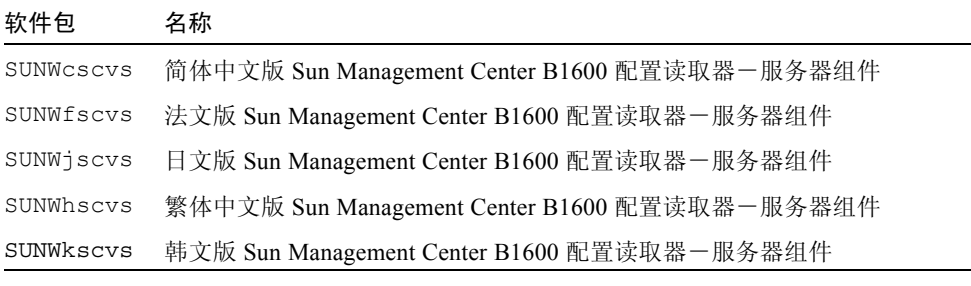

# **pkginfo SUNWcscvs SUNWfscvs SUNWjscvs SUNWhscvs SUNWkscvs**

2. 使用 pkgrm 命令将软件包从 Sun Management Center 服务器删除。

# **pkgrm SUNWcscvs SUNWfscvs SUNWjscvs SUNWhscvs SUNWkscvs**

# <span id="page-47-1"></span>安装和配置软件之后

在 Sun Fire B1600 上安装 Sun Management Center 3.0 补充资料后,请验证是否已正 确配置 Sun Fire B1600 机架, 使它可以和运行平台代理的主机进行通讯。此操作要 求对 Sun Fire B1600 系统控制器控制台有访问权,并需要有一个有权运行 showsc 命令,以及必要时运行 setupsc 命令的用户 ID。

```
例如:
```
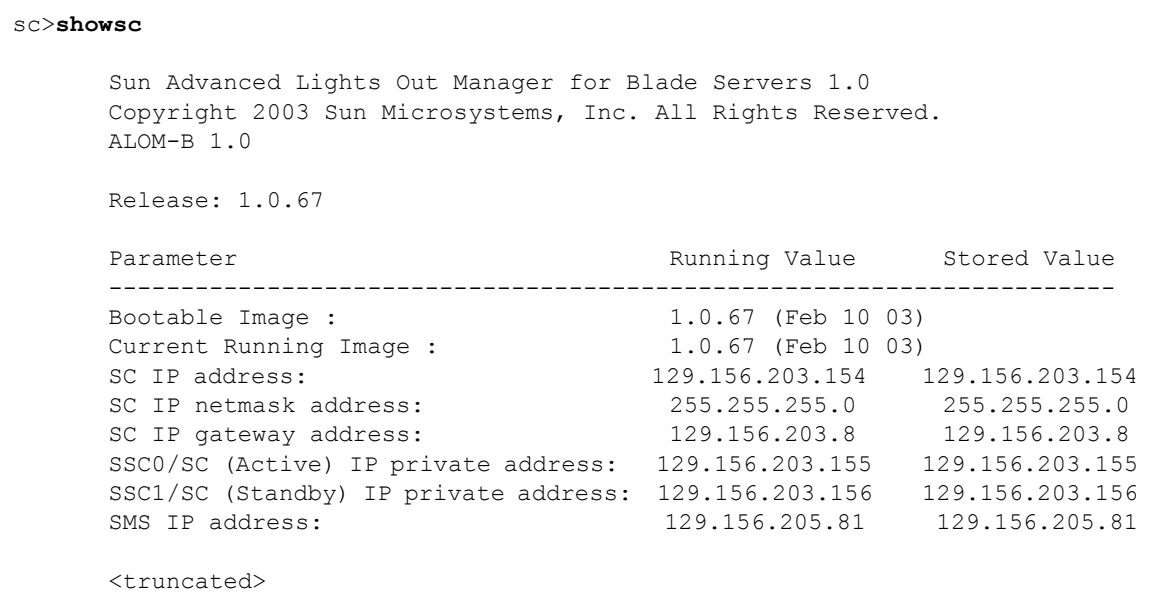

必须对以下数值进行检查:

- SMS IP 地址一该地址必须是平台服务器的 IP 地址。
- SC IP 地址一该地址是系统控制器的 IP 地址

如果这两个数值不正确,则必须在系统控制器上运行 setupsc 命令对其进行正确 的设置,否则 Sun Fire B1600 平台代理将不能判断 B1600 机架的状态。有关该过程 的详细信息,如有必要可参考 《*Sun Fire B1600 Blade System Chassis Software Setup Guide*》。

# Sun Fire B1600 拓扑对象

本节介绍如何创建和搜索 Sun Fire B1600 拓扑对象。有关创建和监视 Sun Management Center 3.0 对象的完整信息,请参考 《*Sun Management Center 3.0* 软件 用户指南》第三章。

如果您已经在 Sun Fire B100s 域上安装了域代理,并且正在管理 Sun Fire B1600 机 架和 Blade, 您可以使用 Sun Management Center 的组合对象在域视图中将该机架 和 Blade 表示为一个逻辑组。创建组合对象时,可使用第 36 页的 "[Sun Fire B1600](#page-49-0)  [平台组合对象"中](#page-49-0)介绍的任一方法。

如果您当前没有监视 Sun Fire B100s 域, 则没有必要使用 Sun Management Center 组合对象, Sun Fire B1600 机架可以由一个简单 (非组合)对象表示。创建对象 时,请使用第 39 页的 "创建 Sun Fire B1600 [简单平台对象"](#page-52-1)中介绍的方法。

创建拓扑对象时,需使用以下命令启动 Sun Management Center 控制台:

# **/opt/SUNWsymon/sbin/es-start -c**

### <span id="page-49-0"></span>Sun Fire B1600 平台组合对象

Sun Fire B1600 组合对象是一个 Sun Management Center 3.0 对象组, 它包含所有与 某一单独 Sun Fire B1600 平台相关联的图标。该组合对象包含:

- Sun Fire B1600 平台代理图标
- 至多 16 个 Sun Fire B100s 代理图标

通过使用*创建拓扑对象* 窗口创建 Sun Fire B1600 一个组合对象, 或者使用 Sun Management Center 3.0 搜索请求, 您可以监视 Sun Fire B1600 域和平台。

根据 Sun Fire B1600 平台的物理配置情况,初始化平台代理和检测守护程序 (平台 代理通过它们获得硬件配置信息和故障信息)的时间可能会长达 10 分钟。

在初始化过程中,如果您试图创建或搜索 Sun Fire B1600 平台,该创建或搜索请求 可能失败。初始化过程由以下事件触发:

- 重新引导平台代理服务器
- 启动平台代理
- 启动检测守护程序
- 复位 Sun Fire B1600 系统控制器

如果出现上面任一事件,并且创建或搜索请求失败,请重复创建或搜索请求。

## 创建 Sun Fire B1600 组合平台对象

下面给出了关于 Sun Fire B1600 创建组合平台对象过程的步骤摘要。有关此过程的 详细信息,请参考 《*Sun Management Center 3.0* 软件用户指南》第三章。

▼ 创建组合平台对象

1. 在"主控制台"窗口的"编辑"菜单下, 选择"创建对象"。

2. 在 "创建拓扑对象"窗口,单击 "组合"选项卡。

3. . 从 "对象"列表框中,选择 "*Sun Fire B1600* 组合对象"。

4. 在文本框中输入其它信息。

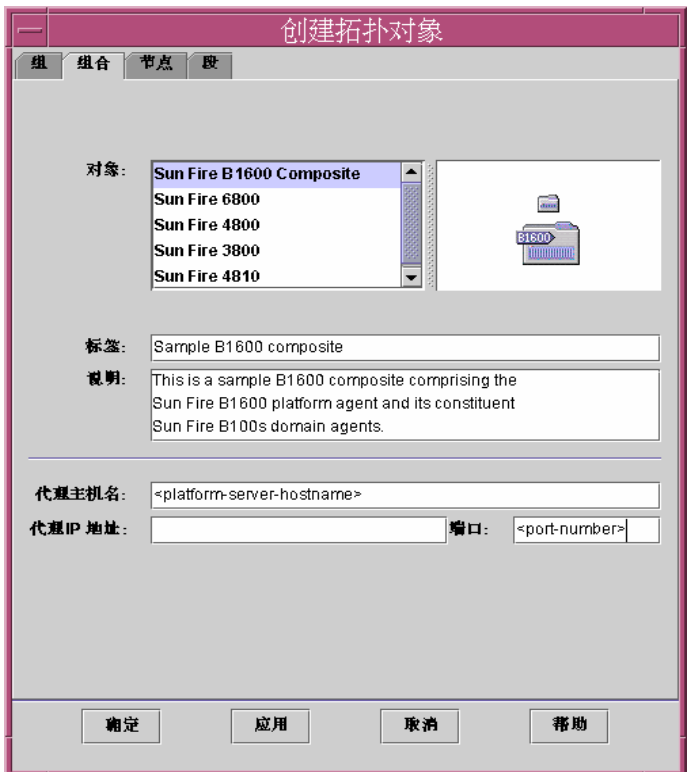

图 2-2 "创建拓扑对象"对话框一"组合"选项卡

"代理主机名" 字段表示平台服务器的主机名称。

"端口"表示平台服务器的主 Sun Management Center 代理端口号。在平台服务器 上设置主 Sun Management Center 代理时要用到该端口号,它通常为 161。

5. 单击 "确定"。

由于平台的复杂性不同,完成本进程的时间也有所不同。上面的操作顺利完成后, "主控制台"窗口中添加了一个 Sun Fire B1600 文件夹。

6. 打开新的文件夹浏览所有与 Sun Fire B1600 平台相关的对象。

## 搜索 Sun Fire B1600 组合平台对象

下面给出了关于 Sun Fire B1600 搜寻组合平台对象过程的步骤摘要。有关本过程的 详细信息,请参考 《*Sun Management Center 3.0* 软件用户指南》的第三章。

- ▼ 搜索组合平台对象
- 1. 在"主控制台"窗口的"工具"菜单下,选择 "搜索"。
- 2. 在 "*搜索请求"* 对话框中, 单击 "*添加"*。
- 3. 在 "新搜索请求"对话框中输入正确的信息。

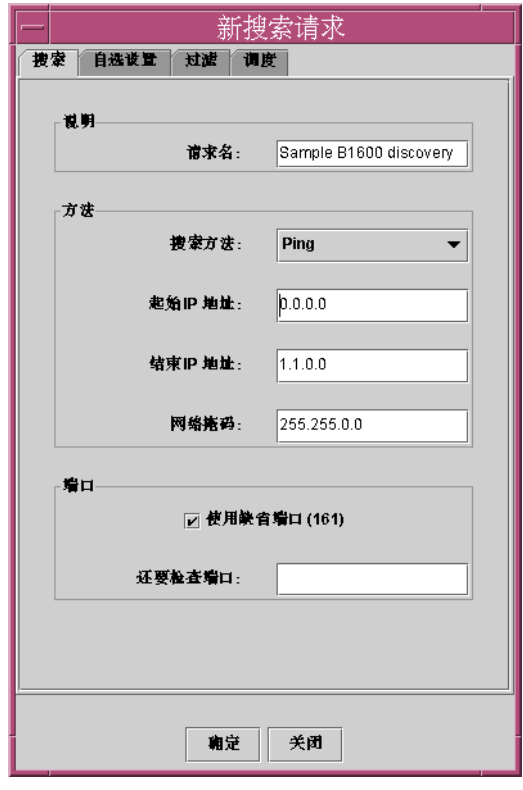

#### 图 2-3 "搜索请求"对话框

"起始 IP 地址"和 "结束 IP 地址"字段的值应当涵盖平台服务器的所有 IP 地址。

"端口"字段表示平台服务器的主 Sun Management Center 代理端口。在平台服务 器上设置主 Sun Management Center 代理时要用到该端口号,它通常为 161。

- 4. 单击 "确定"完成 "添加"操作并开始搜索过程。
- 5. 如果出现对话框要求添加过程结束后才开始搜索操作,请单击 "是",如果不出现 该对话框,则单击"开始"。

如果尚未创建该 Sun Fire B1600 组合对象,请参考 "错误诊断"一节以获得更多 信息。

您可以使用 "*平台过滤器标准"* 选项确保只搜索 Sun Fire B1600 组合对象。

### <span id="page-52-1"></span>创建 Sun Fire B1600 简单平台对象

下面给出了关于 Sun Fire B1600 创建简单平台对象过程的步骤摘要。有关本过程的 详细信息,请参考 《*Sun Management Center 3.0* 软件用户指南》第三章。

<span id="page-52-0"></span>▼ 创建简单平台对象

- 1. 在"主控制台"窗口的"编辑"菜单下, 选择 "创建对象"。
- 2. 在文本框中输入适当的信息。

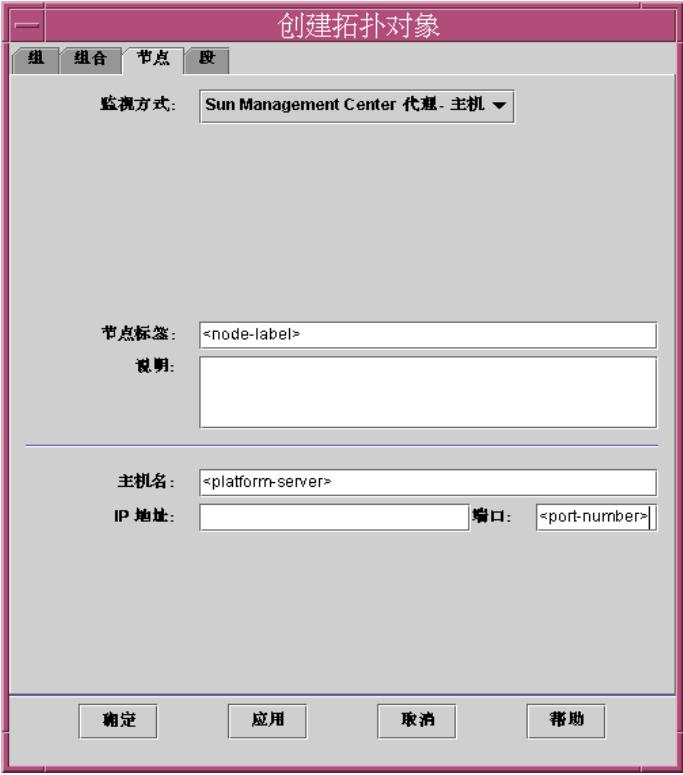

### 图 2-4 "创建拓扑对象"对话框- "节点"选项卡

"主机名"字段表示平台服务器的主机名称。

"端口"字段表示 Sun Fire B1600 平台代理端口。该端口是您在执行平台代理设置 的[步骤](#page-43-1) 10 时指定的端口 (请参见第 28 页的 "安装和设置 [Sun Management Center](#page-41-0)  3.0 [平台代理软件"](#page-41-0))。

3. 单击 "确定"。

上面的操作顺利完成后, "主控制台"窗口中就添加了一个 Sun Fire B1600 机架 图标。

4. 打开此新图标,启动 Sun Fire B1600 机架的 "细节视图"。

## 验证安装并进行错误诊断

本章介绍了如何检查系统安装是否正确,并提供了万一出现安装问题时可遵循的错 误诊断步骤。

本章包括以下各节:

- 第 41 [页的 "验证安装"](#page-54-0)
- 第 42 页的 "[Sun Fire B100s](#page-55-0) 域代理设置"
- 第 44 页的 "[Sun Fire B1600](#page-57-0) 平台代理设置"
- 第 51 [页的 "错误诊断组合对象故障"](#page-64-0)

## <span id="page-54-0"></span>验证安装

在完成[如第二章中](#page-26-0)所述的安装及配置过程后,启动 Sun Management Center 控制台 以验证安装,并确保组合对象、机架和 Blade (刀片)的图标显示在域视图中,与 图 [3-1](#page-55-1) 类似。要启动控制台,在远程控制台上使用如下命令:

# **/opt/SUNWsymon/sbin/es-start -c**

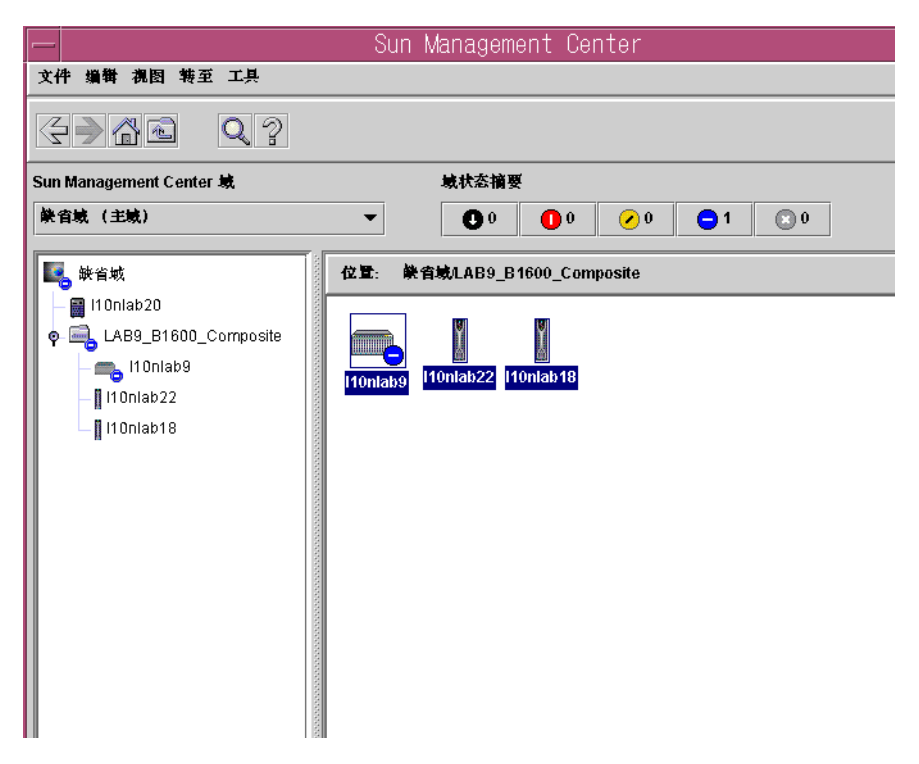

<span id="page-55-1"></span>图 3-1 显示 Sun Fire B1600 组合对象、机架和 Blade 图标的域视图

注意 – 如果您仅管理一个 Sun Fire B1600 机架而未使用"创建组合对象"机制,域 视图中将只显示机架图标。

请参考第 5 [页的 "平台的表示"以](#page-18-0)浏览平台和域。

# <span id="page-55-0"></span>Sun Fire B100s 域代理设置

图 [3-2](#page-56-0) 所示为一个单独的 Sun Fire B100s 域、一台 Sun Management Center 服务器 和一个 Sun Management Center 控制台。

Sun Management Center 控制台

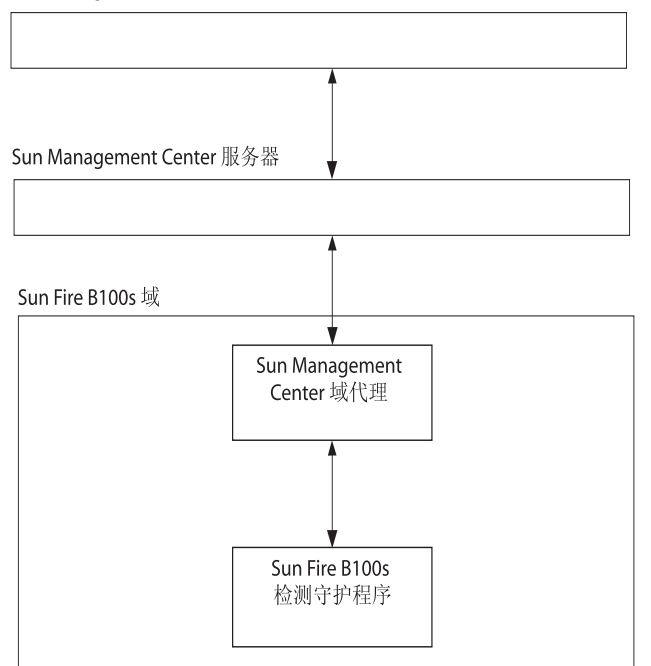

### <span id="page-56-0"></span>图 3-2 域代理组件和数据流

Sun Fire B100s 检测守护程序负责与 Solaris 设备驱动程序以及其它接口进行通讯, 并接收有关 Sun Fire B100s 域的硬件配置和故障状态信息。随后,检测守护程序检 查硬件配置的更改和出现的故障。由检测守护程序的一个单独实例管理 Sun Fire B100s 域。

在 Sun Fire B100s 域上安装软件后,检测守护程序将在重新引导后自动启动。

Sun Management Center 域代理会使用到检测守护程序。

要验证域代理的设置,必须查看每个组件以确保将它们正确设置。

如果配置错误,则与 Blade 对应的域代理可能不包含任何信息,或者域代理图标会 显示为红色的竖条,并显示如下消息:

Data acquisition error: the POM is either not up or not responding to requests

### 验证过程

1. 检测守护程序要求 Java 1.4 版。登录到 B100s 域,并键入以下命令确认安装的 Java 版本正确:

```
# /usr/j2se/bin/java -version
java version "1.4.0_03"
Java(TM) 2 Runtime Environment, Standard Edition (build 1.4.0_03-
b04)
Java HotSpot(TM) Client VM (build 1.4.0_03-b04, mixed mode)
```
如果需要,如第 16 [页的 "](#page-29-1)Java 环境"中所述安装正确的 Java 版本。

注意 – 如果您已经安装了 Java 1.4 版, 但系统仍报告是 Java 1.3 版, 则必须按照[第](#page-29-1) 16 [页的 "](#page-29-1)Java 环境"中所述的步骤删除 Java 1.3 版。

2. 要确认检测守护程序正在运行,请键入:

```
# ps -ef | grep java
   root 257 1 0 Feb 25 ? 8:20 /usr/j2se/bin/java 
-Dcom.sun.spa.wbem.pomi.port=3333 -Xms64m -Xmx768m -Dcom.sun
      root 324 1 0 Feb 25 ? 5:17 /usr/j2se/bin/java 
-Djava.library.path=/opt/SUNWspa/lib/pm/:/opt/SUNWspa/lib/pm
```
## <span id="page-57-0"></span>Sun Fire B1600 平台代理设置

图 [3-3](#page-58-0) 所示为两台 Sun Fire B1600 系统控制器 (未显示完整机架)、一台平台服务 器,一台 Sun Management Center 服务器和一个 Sun Management Center 控制台。

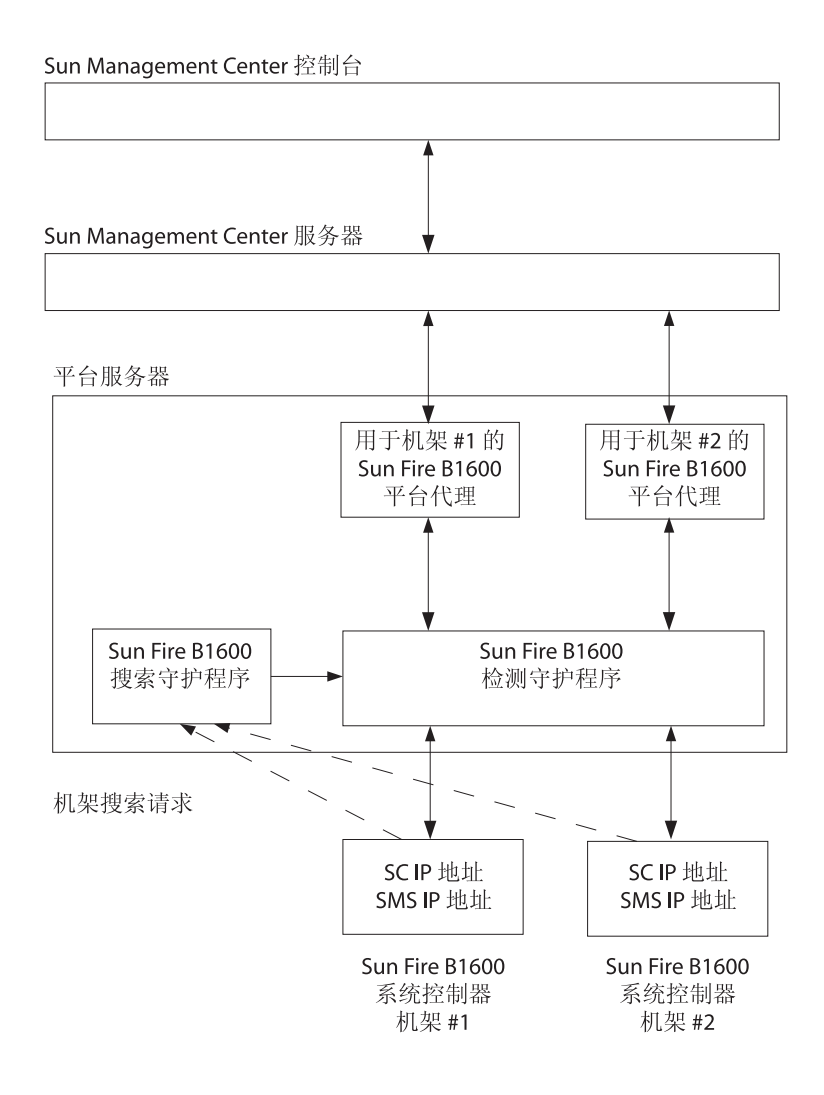

#### <span id="page-58-0"></span>图 3-3 平台代理组件和数据流

Sun Fire B1600 搜索守护程序监听来自 Sun Fire B1600 平台的请求,该平台配置为 由特定的平台服务器请求管理。搜索请求发送到的服务器通过设置 SMS IP 地址特 性决定。当复位系统控制器或更改相关系统控制器参数时,会发出管理请求。

当搜索守护程序从 Sun Fire B1600 系统控制器接收到一个请求时,它会通知 Sun Fire B1600 检测守护程序 (也称为 Platform Object Manager 或 POM)。检测守 护程序使用 MISMI 协议与系统控制器通讯,并从其系统控制器接收有关 Sun Fire B1600 机架的硬件配置和故障状态的信息。

随后,当更改硬件配置和发生故障时,系统控制器将通知检测守护程序。完成初始 化需要大约十分钟时间,这取决于所管理的机架上安装的 Blade 的数目。

具有相同 SMS IP 地址的所有 Sun Fire B1600 机架统一由检测守护程序的一个实例 管理,该守护程序运行在具有相同地址的平台服务器上。

Sun Fire B1600 平台代理是一个 Sun Management Center 代理实例。每个需管理的 机架对应一个平台代理实例。必须对每个机架相应的平台代理实例进行明确设置, 设置步骤如第 28 页的 "安装和设置 [Sun Management Center 3.0](#page-41-1) 平台代理软件"中 所述。

要验证平台代理的设置,必须查看每个组件以确保设置正确。

如果平台代理或系统控制器配置错误,在 Sun Management Center 域视图中的平台 代理图标可能不包含任何信息,或者显示为红色的竖条,并显示如下消息:

Data acquisition error: the POM is either not up or not responding to requests

或者显示为黄色的竖条,并显示如下消息:

Data acquisition error: insufficient privileges

### 验证步骤

1. 必须为系统控制器设置其 IP 地址和将对其进行管理的平台服务器的 IP 地址。通过 在系统控制器上运行 showsc 命令,确保系统控制器设置正确。

```
sc>showsc
```

```
Sun Advanced Lights Out Manager for Blade Servers 1.0
Copyright 2003 Sun Microsystems, Inc. All Rights Reserved.
ALOM-B 1.0
Release: 1.0.67
Parameter Running Value Stored Value
----------------------------------------------------------------------
Bootable Image : 1.0.67 (Feb 10 03)
Current Running Image : 1.0.67 (Feb 10 03)
SC IP address: 129.156.203.154 129.156.203.154
SC IP netmask address: 255.255.255.0 255.255.255.0
SC IP gateway address: 129.156.203.8 129.156.203.8
SSC0/SC (Active) IP private address: 129.156.203.155 129.156.203.155
SSC1/SC (Standby) IP private address: 129.156.203.156 129.156.203.156
SMS IP address: 129.156.205.81 129.156.205.81
<truncated>
```
必须对以下数值进行检查:

- SMS IP 地址一该地址必须是平台服务器的 IP 地址。
- SC IP 地址一该地址是系统控制器的 IP 地址。

如果这些值不正确,在系统控制器上运行 setupsc 并正确设置它们,否则 Sun Fire B1600 平台代理将无法确定 B1600 机架的状态。如果需要,详细步骤请参 考 《*Sun Fire B1600 Blade System Chassis Software Setup Guide*》。

2. 搜索守护程序和检测守护程序要求 Java 1.4 版。登录到平台服务器,并键入以下 命令,确保平台服务器上安装的 Java 版本正确:

```
# /usr/j2se/bin/java -version
java version "1.4.0_03"
Java(TM) 2 Runtime Environment, Standard Edition (build 1.4.0_03-
b04)
Java HotSpot(TM) Client VM (build 1.4.0_03-b04, mixed mode)
```
如果需要,如第 16 [页的 "](#page-29-1)Java 环境"中所述安装正确的 Java 版本。

注意 – 如果您已经安装了 Java 1.4 版,但系统仍报告是 Java 1.3 版, 则必须按照[第](#page-29-1) 16 [页的 "](#page-29-1)Java 环境"中所述的步骤删除 Java 1.3 版。

<span id="page-61-1"></span><span id="page-61-0"></span>3. 搜索守护程序负责监听所管理的 Sun Fire B1600 系统控制器发出的请求。执行下 列步骤以确保搜索守护程序正在运行并已正确设置。

a. 键入以下命令以确保 Sun Fire B1600 搜索守护程序正在运行:

```
# netstat -a | grep mismi
   *.mismi *.* 0 0 24576 0 LISTEN
  *. mismi *. *
0 24576 0 LISTEN
```
输出显示搜索守护程序正在监听所管理平台发出的请求。

b. 检查 /etc/services 并确认其中包含如下项:

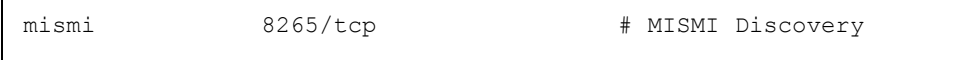

如果未看到此项,请确认软件包是否安装正确。

c. 检查 /etc/inetd.conf 并确认其中包含如下项:

```
# MISMIDISCOVERY - mismiDiscovery daemon
mismi stream tcp6 nowait root /opt/SUNWspa/bin/mismiDiscovery mismiDiscovery
```
如果包含此项,使用以下命令重新启动 inetd,并返回到[步骤](#page-61-0) a:

# **pkill -1 inetd**

d. 键入如下命令以确保 /etc/inetd.conf 为到 /etc/inet/inetd.conf 的符 号链接:

# **ls -l /etc/inetd.conf**

输出应显示如下:

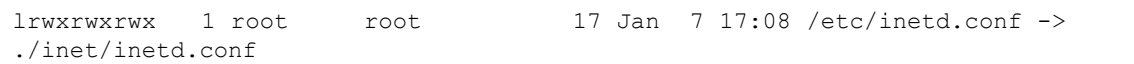

如果未显示链接,说明 SUNWbgodr 软件包的安装未能添加如步骤 4 中所示的项。 请将 /etc/inet/inetd.conf 中的该项复制到 /etc/inetd.conf 中,并使用 以下命令重新启动 inetd:

# **pkill -1 inetd**

返回[到步骤](#page-61-1) 3 的开始处验证配置。

e. 确保 Sun Fire B1600 搜索守护程序正在监听,且已建立与 Sun Fire B1600 系 统控制器的连接。

# **netstat -a | grep mismi**  \*.mismi \*.\* 0 0 24576 0 LISTEN blade-174-119.36780 hornet-sc.mismi 8192 0 24820 0 ESTABLISHED \*.mismi \*.\* 0 0 24576 0 LISTEN

注意 – 此步骤可能需几分钟的时间执行。

此例中, hornet-sc 是所管理的 Sun Fire B1600 系统控制器的名称。

如果尚未建立连接,请遵循第 34 [页的 "安装和配置软件之后"](#page-47-1)中的指导检查系统 控制器设置。

4. 一个单独的检测守护程序运行在平台服务器上,该服务器从系统控制器获得有关 Sun Fire B1600 机架的硬件配置信息和故障信息。

a. 键入以下目录确保检测守护程序正在运行:

# **ps -ef | grep wbem.pomi** root 243 1 0 08:59:43 ? 0:21 /usr/j2se/bin/java - Dcom.sun.spa.wbem.pomi.port=3333 -Xms64m -Xmx768m -Dcom.sun

b. 监听检测守护程序以确保它与机架进行通讯。

```
# snoop -d < 网络接口 > port 8265 host < 系统控制器 >
Using device /dev/ce (promiscuous mode)
blade-174-119 -> hornet-sp TCP D=8265 S=51699 Ack=3374174817
Seq=503615907 Len=985 Win=24820
   hornet-sp -> blade-174-119 TCP D=51699 S=8265 Ack=503616892
Seq=3374174817 Len=0 Win=8192
   hornet-sp -> blade-174-119 TCP D=51699 S=8265 Ack=503616892
Seq=3374174817 Len=530 Win=8192
blade-174-119 -> hornet-sp TCP D=8265 S=51699 Ack=3374175347
Seq=503616892 Len=986 Win=24820
```
其中

- <系统控制器>是系统控制器的主机名
- <网络接ロ>取决于软件运行的平台

可能会有几秒钟时间的停顿。您可以在系统控制器提示符下输入下列命令以激活 流量:

hornet-sc>**setlocator on** hornet-sc>**setlocator off**

5. 键入以下命令确保平台代理正在运行:

# **ps -ef | grep esd**

如果平台代理正在运行,您将看到各个平台代理的响应类似如下:

```
root 888 1 0 15:57:35 ? 0:12 esd - init <SC 系统名
称 > -dir /var/opt/SUNWsymon -q
```
其中, <SC 系统名称 > 对应 Sun Fire B1600 系统控制器。 如果代理尚未运行,键入以下命令启动所监视的每个平台的代理:

# **/opt/SUNWsymon/sbin/es-start -y <SC** 系统名称 **>**

其中, <SC 系统名称 > 是 Sun Fire B1600 系统控制器的名称。

注意 – 如果平台代理正在运行中,而您尚未在 Sun Fire B100s Blade 中安装域代理, 表格中将不会包含有关硬盘驱动器、 CPU 或以太网 MAC 地址的信息。在此情况 下, 请如第 25 [页的 "安装和设置域代理软件"中](#page-38-1)所述在 Blade 上安装域代理, 或 执行如第 42 页的 "[Sun Fire B100s](#page-55-0) 域代理设置"中所述的验证步骤。

## <span id="page-64-0"></span>错误诊断组合对象故障

### 问题

- 组合对象创建失败 检查下列可能的问题源由:
- 1. 确保指定了正确的平台主机名和 Sun Management Center 3.0 代理端口。
- 2. 键入以下命令,确保主 Sun Management Center 3.0 代理在运行平台代理的主机 上正在执行:

# **ps -ef | grep esd**

 root 17417 1 1 Feb 12 ? 49:19 esd - init caldbeck-sp -dir /var/opt/SUNWsymon -q root 17884 1 0 Feb 12 ? 2:32 esd - inet agent dir -dir /var/opt/SUNWsymon -q

3. 尝试通过创建节点直接创建 Sun Fire B1600 平台对象。

要执行此操作, 在 "创建拓扑对象"窗口中选中 "节点"选项卡。

4. 键入以下命令,确保在 Sun Management Center 服务器上存在组合对象的搜索 表格:

# **/opt/SUNWsymon/sbin/es-dt -v**

如果没有生成任何输出,或输出与以下所示不符,则说明搜索表格创建不正确。

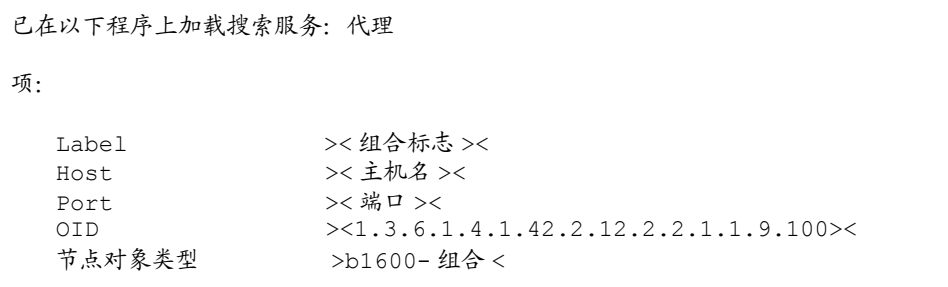

## 物理特性和逻辑特性

Sun Management Center 控制台使用一套通用的表格和字段,显示 Sun Fire B1600 和 Sun Fire B100s Blade 的硬件信息。本章以表格的格式提供有关类别和特性的总结。

本章包括以下各节:

- 第 54 [页的 "系统特性"](#page-67-0)
- 第 55 [页的 "物理组件特性"](#page-68-0)
- 第 62 [页的 "逻辑设备特性"](#page-75-0)
- 第 68 [页的 "与环境有关的传感器特性"](#page-81-0)

Sun Fire B100s Blade 域代理和 Sun Fire B1600 平台代理在 Sun Management Center 控制台中使用相同表格样式显示信息。两种代理提供的信息的主要区别在于,返回 信息的级别不同。

域代理的表格中包含的信息仅属于一个单独 Sun Fire B100s 域 (即,一台单独的 Blade)。

平台代理的表格中包含的信息属于一个完整的 Sun Fire B1600 机架, 包括其 Blade, 因此会大得多。

注意 – 有些表格和字段可能无关,在此情况下,字段中用 "--"填充或为空白。

# <span id="page-67-0"></span>系统特性

系统信息表包含系统硬件的最高级别视图。对于域硬件平台模块,即为 Sun Fire B100s Blade 硬件的最高级别视图。对于 Sun Fire B1600 硬件平台模块, 即 为 Sun Fire B1600 机架 ( 包含 Blade) 的完整视图。

表 [4-1](#page-67-1) 中, 有些字段是用来与其它 Sun Management Center 3.0 平台硬件模块提供的 约定信息保持一致的。

| 特性     | 注释                  |
|--------|---------------------|
| 名称     | 系统修复值               |
| 计算机    | CPU 体系结构 (例如 Sun4u) |
| 平台     | 平台类型                |
| 磁盘总计   | 由平台直接管理的所有硬盘总计*     |
| 内存总计   | 所有 DIMM 内存容量总计*     |
| 磁带设备总计 | 由平台直接管理的所有磁带设备总计    |
| 处理器总计  | CPU 处理器数量总计 *       |
| 主机名    | 系统 IP 主机名           |
| OS 版本  | 系统 OS 版本            |
| OS 修订版 | OS 修订版              |
| 模块状态   | 模块当前状态              |

<span id="page-67-1"></span>表 4-1 系统信息表特性

\* 对于平台代理,这里报告磁盘和处理器数,及整个 Sun Fire B1600 机架 (包含所监视的 Blade)的 内存总数。

注意 – 如果您选择不管理某些 Sun Fire B100s Blade, 则这些 Blade 所包含的磁盘 数、处理器数和内存数不会包括在这些总计中。如果已管理 Blade, 但未运行 Blade 的域代理, 则内存数也不计入总计中。

# 物理组件特性

本节中的表格显示了系统中包括的物理组件的实例。

### 公共特性

所有物理组件共享一组共 10 个公共特性:

■ 名称

<span id="page-68-0"></span>

- 说明
- 型号
- 操作状态
- 附加信息
- 部件号
- 版本
- 序列号
- 制造商
- 可热交换的
- 可拆除的

图 [4-1](#page-69-0) 是风扇表格 (局部)的浏览器视图,特地显示出经常提到的"位置""说 明"列。

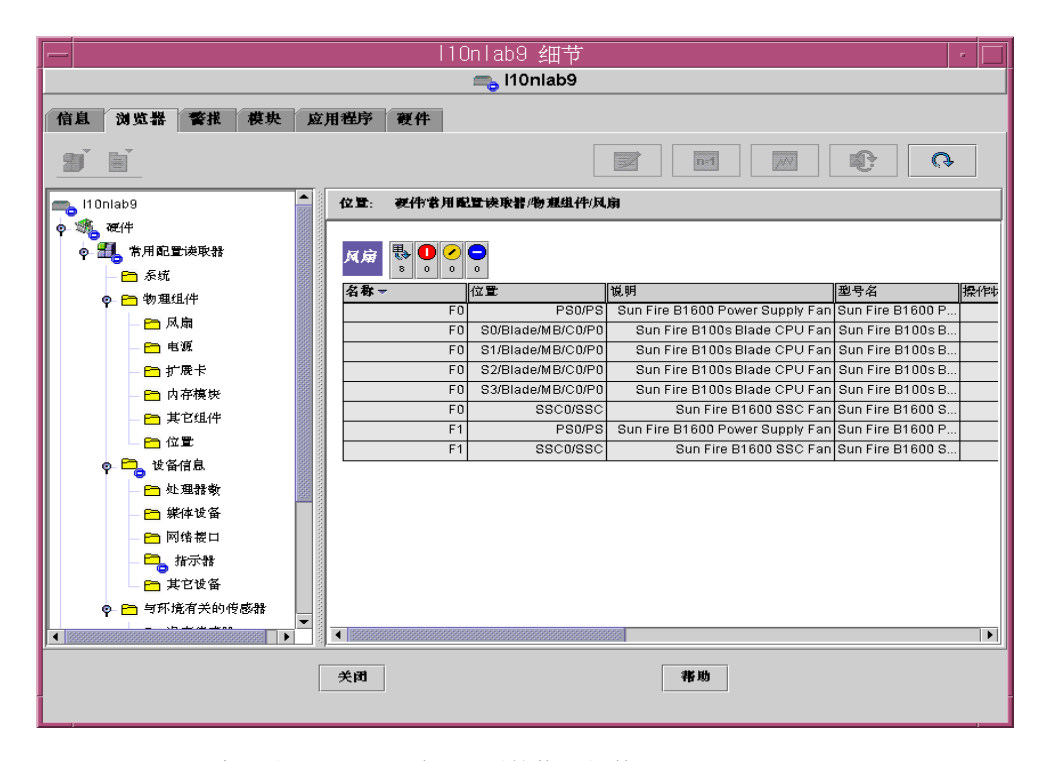

<span id="page-69-0"></span>图 4-1 显示有"位置"和"说明"列的物理组件

操作状态特性可以是表 [4-2](#page-69-1) 中所示的值。

### <span id="page-69-1"></span>表 4-2 操作状态值

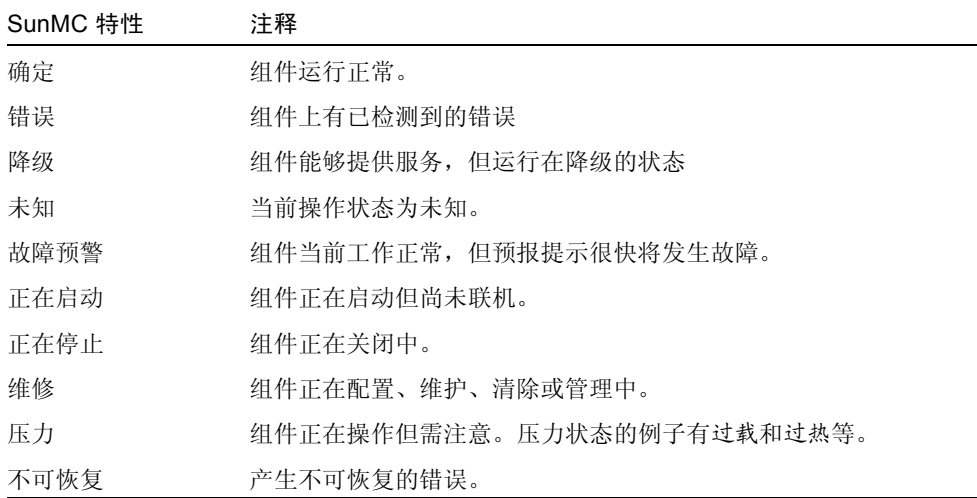

表 4-2 操作状态值 (接上页)

| SunMC 特性 | 注释                                                      |
|----------|---------------------------------------------------------|
| 无联系      | 监视系统的当前实例可识别此组件,但无法与之建立联系。                              |
| 失夫通讯     | 已确认组件曾经存在并曾经与之成功联系,但当前无法联系到。                            |
| 停止       | 已确认组件曾经存在并且未出现过故障, 但当前为不可操作且无法<br>向用户提供服务。即组件有意设置为不可操作。 |

## 风扇

对于平台代理,本表格提供了对应于整个 Sun Fire B1600 中显示的 (包括 Blade) 所有风扇的信息。要识别表格中各类型的风扇,请查看说明 列。要识别各风扇的 位置, 请查看*位置宇*段。

表 4-3 风扇表特性

| SunMC 特性 | 注释                      |
|----------|-------------------------|
| 名称       | 唯一名称                    |
| 位置       | 设备位置路径                  |
| 说明       | 非正式组件说明                 |
| 型号       | Sun Microsystems 型号名    |
| 操作状态     | 当前组件状态                  |
| 其它信息     | 对应于当前操作状态的支持文本信息        |
| 部件号      | Sun Microsystems 或其它部件号 |
| 版本       | 部件版本号                   |
| 序列号      | 部件序列号                   |
| 制造商      | 供应商名称                   |
| 可热交换的    | 布尔值: 指定组件是否可热交换*        |
| 可拆除的     | 布尔值: 指定组件是否可拆除†         |

\* 如果更换某组件时无需关闭系统,则该组件为可热交换组件。

† 如果组件本身可拆除则该组件为可拆除组件,而不是指包含在任何可拆除组中。例如,风扇插槽本 身可拆除,但风扇插槽中的风扇不可单独拆除。所有现场可更换部件 (FRU) 均可拆除。

### 电源

对于平台代理,此表格提供了对应于整个 Sun Fire B1600 (包括 Blade)中显示的 所有电源组件的信息行。 Sun Fire B1600 机架电源是通过说明 列中的文本 *Sun Fire B1600* 电源 *FRU* 附件 识别的。

此表格还包含了对应于其它的电源组件的信息行,这些行中的信息对于维护人员来 说是有用的,而系统管理员则可忽略此信息。

| SunMC 特性 | 注释                      |
|----------|-------------------------|
| 名称       | 唯一名称                    |
| 位置       | 设备位置路径                  |
| 说明       | 非正式组件说明                 |
| 型号       | Sun Microsystems 型号     |
| 操作状态     | 当前组件状态                  |
| 其它信息     | 当前操作状态的支持文本信息           |
| 部件号      | Sun Microsystems 或其它部件号 |
| 版本       | 部件版本号                   |
| 序列号      | 部件序列号                   |
| 制造商      | 供应商名称                   |
| 可热交换的    | 布尔值: 指定组件是否可热交换         |
| 可拆除的     | 布尔值: 指定组件是否可拆除          |

表 4-4 电源表特性
## 扩展卡

此表格也标识了系统附加的其它扩展卡。此表格还包含了对应于其它组件的信息 行,这些行中的信息对于维护人员来说是有用的,而系统管理员则可忽略此信息。

<span id="page-72-0"></span>表 4-5 扩展卡表特性

| SunMC 特性 | 注释                       |  |
|----------|--------------------------|--|
| 名称       | 唯一名称                     |  |
| 位置       | 设备位置路径                   |  |
| 说明       | 非正式组件说明                  |  |
| 型号       | Sun Microsystems 型号      |  |
| 操作状态     | 当前组件状态                   |  |
| 其它信息     | 当前操作状态的支持文本信息            |  |
| 部件号      | Sun Microsystems 或其它部件号  |  |
| 版本       | 部件版本号                    |  |
| 序列号      | 部件序列号                    |  |
| 制造商      | 供应商名称                    |  |
| 可热交换的    | 布尔值: 指定组件是否可热交换          |  |
| 可拆除的     | 布尔值: 指定组件是否可拆除           |  |
| 总线类型     | 标识卡, 如 PCI、 cPCI、 SCSI 等 |  |

## 内存模块

此表格标识了所有物理内存组件, 如 DIMM 和 EEPROM。使用说明字段以确定内 存模块的类型。

对于平台代理,此表格提供了对应于整个 Sun Fire B1600 (包括 Blade)中显示的 所有内存模块的信息行。要识别各内存模块的位置,请查看*位置字段。* 

SunMC 特性 注释 名称 唯一名称 位置 设备位置路径 说明 非正式组件说明 型号 Sun Microsystems 型号 操作状态 当前组件状态 其它信息 当前操作状态支持的原文信息 部件号 Sun Microsystems 或其它部件号 版本 初生 部件版本号 序列号 部件序列号 制造商 供应商名称 可热交换的 布尔值:指定组件是否可热交换 可拆除的 布尔值:指定组件是否可拆除 大小 **DIMM** 大小 空白标签 与该组件相关联的物理标签\* ECC 错误计数 为该组件记录的 ECC 错误计数

<span id="page-73-0"></span>表 4-6 内存模块表特性

\* 此字符串为内存位置的物理标记而非 Solaris 逻辑存储体编号。

## 其它物理组件

此表格适用于上文已列组件之外的所有物理组件。

在平台代理中使用此表格以标识安装在 Sun Fire B1600 机架中的 Blade。可通过是 否具有 Blade 名称特性和指明 Blade 所在插槽的*位置*特性标识(例如 S0/Blade)来识别 Blade。

平台代理中,各个 Blade 的状态由 Sun Fire B1600 系统控制器报告,并显示在相应 Blade 的*操作状态* 字段中。

| SunMC 特性 | 注释                      |  |
|----------|-------------------------|--|
| 名称       | 唯一名称                    |  |
| 位置       | 设备位置路径                  |  |
| 说明       | 非正式组件说明                 |  |
| 型号       | Sun Microsystems 型号     |  |
| 操作状态     | 当前组件状态                  |  |
| 其它信息     | 当前操作状态的支持文本信息           |  |
| 部件号      | Sun Microsystems 或其它部件号 |  |
| 版本       | 部件版本号                   |  |
| 序列号      | 部件序列号                   |  |
| 制造商      | 供应商名称                   |  |
| 可热交换的    | 布尔值: 指定组件是否可热交换         |  |
| 可拆除的     | 布尔值: 指定组件是否可拆除          |  |

<span id="page-74-0"></span>表 4-7 其它物理组件表特性

### 位置

位置指的是可 (热)插拔组件的插槽的位置。

在平台代理中,此表格显示主要的可热交换组件,如 Blade 插槽、PSU 插槽和 SSC 插槽所占位置。

Sun Fire B1600 Blade 插槽可通过说明 字段中的 *Sun Fire B1600 Blade Slot on Midplane* 文字识别。

PSU 插槽可通过说明 字段中的 *Sun Fire B1600 PSU Slot on Midplane* 识别。

SSC 插槽可通过说明 字段中的 *Sun Fire B1600 SSC Slot on Midplane* 文字识别。

此表格还包含一些对应插槽的信息行,这些信息行对维修人员很有用,而系统管理 员可忽略这些信息。

<span id="page-75-0"></span>表 4-8 位置表特性

| SunMC 特性 | 注释            |
|----------|---------------|
| 名称       | 唯一名称          |
| 位置       | 设备位置路径        |
| 定位类型     | 指定占位组件的类型     |
| 占用情况     | 有效值为未知、已占用或空闲 |

## 逻辑设备特性

设备在系统中代表逻辑设备。例如,一个 CPU 模块可包括一个或多个处理器,因 此 CPU 模块视为物理组件,而其中的处理器则视为逻辑设备。下列表格列举了一 般型号中包含的逻辑设备。

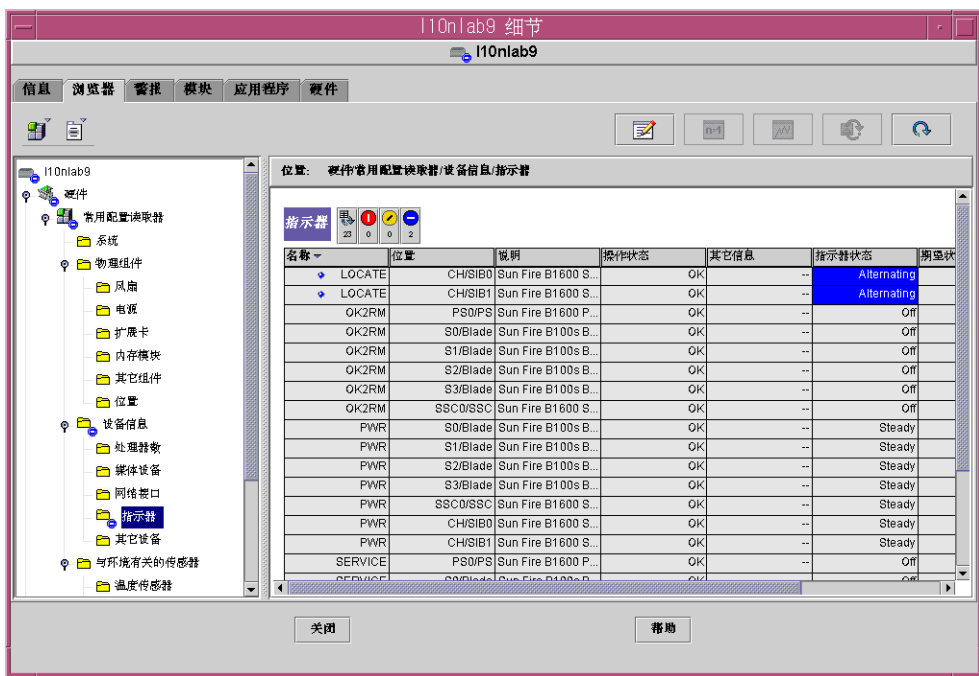

<span id="page-76-0"></span>图 4-2 显示有指示符的逻辑设备表 (部分)

逻辑设备中引入一个可用性 特性。可用性值为:

■ 其它

.

- 未知
- 运行 / 全功能
- 警告
- 测试中
- 不可用
- 关闭
- 离线
- 未使用
- 降级
- 未安装
- 安装错误
- 节电 未知
- 节电 低电源
- 节电 待机
- 关机再开机
- 节电 警告
- 已中断
- 未准备好
- 未配置
- 已停止

逻辑设备中还包括*冗余状态* 特性。对于包含在冗余组的设备,此特性表明当前该 组件所扮演的角色。例如,一台服务处理器可能与另一台服务处理器配合运行在活 动 / 待机状态。类似地,一个网络接口可能是一个冗余网络对的主或次成员。*冗余* 状态 的有效值为:

- 不可用
- 未知
- 活动
- 待机
- 主
- 次
- 其它

### 处理器

对于平台代理,此表格提供了对应于整个 Sun Fire B1600 (包含 Blade)中的所有 处理器的信息行。要识别表格中各类型的处理器,请查看*说明列*。要识别各处理 器的位置,请查看位置 字段。

<span id="page-77-0"></span>表 4-9 处理器表特性

| SunMC 特性 | 注释            |
|----------|---------------|
| 名称       | 唯一名称          |
| 位置       | 设备位置路径        |
| 说明       | 非正式设备说明       |
| 操作状态     | 当前设备状态        |
| 其它信息     | 当前操作状态的支持文本信息 |

表 4-9 处理器表特性 (接上页)

| SunMC 特性  | 注释                    |
|-----------|-----------------------|
| 可用性       | 设备可用性                 |
| 冗余状态      | 做为冗余组一部分的设备状态         |
| 处理器 ID    | 不同 Solaris 命令使用的数字 ID |
| 时钟频率      | 处理器时钟速率               |
| 系列        | 处理器系列, 例如,<br>sparcv9 |
| 数据高速缓存大小  | 主要数据高速缓存大小            |
| 指令高速缓存大小  | 主要指令高速缓存大小            |
| L2 高速缓存大小 | 二级高速缓存大小              |

## 媒体设备

此表格代表所有媒体设备:磁盘、 CD-ROM、 DVD-ROM、磁带等等。

对于平台代理,此表格提供了对应于整个 Sun Fire B1600 (包括 Blade)中的所有 媒体设备的信息行。要识别表格中各类型的媒体设备,请查看*说明* 列。要识别各 媒体设备的位置,请查看位置字段。

<span id="page-78-0"></span>表 4-10 媒体设备表特性

| SunMC 特性 | 注释                       |
|----------|--------------------------|
| 名称       | 唯一名称                     |
| 位置       | 设备位置路径                   |
| 说明       | 非正式设备说明                  |
| 操作状态     | 当前设备状态                   |
| 其它信息     | 当前操作状态的支持文本信息            |
| 可用性      | 设备可用性                    |
| 冗余状态     | 作为冗余组一部分的设备状态            |
| 物理路径     | 媒体访问设备路径, 位于 /devices 下  |
| 类型       | CD-ROM、DVD-ROM、磁带<br>磁盘、 |

表 4-10 媒体设备表特性 (接上页)

| SunMC 特性 | 注释                     |
|----------|------------------------|
| 硬件错误计数   | 硬件 设备错误计数,可通过 kstat 获得 |
| 软件错误计数   | 可通过 kstat 获得           |
| 传输错误计数   | 可通过 kstat 获得           |

## 网络接口

对于平台代理,此表格显示对于 Sun Fire B100s Blade 的网络接口。要识别各网络 接口的位置,请查看位置 字段。

每个 Blade 上有两个网络接口。要确定识别各个网络接口,请查看设备 *ID* 字段。

<span id="page-79-0"></span>表 4-11 网络接口表特性

| SunMC 特性 | 注释                   |
|----------|----------------------|
| 名称       | 唯一名称                 |
| 位置       | 设备位置路径               |
| 说明       | 非正式设备说明              |
| 操作状态     | 当前设备状态               |
| 其它信息     | 当前操作状态的支持文本信息        |
| 可用性      | 设备可用性 ( 脱机、 联机 )     |
| 冗余状态     | 作为冗余组一部分的设备状态        |
| 物理路径     | 网络设备路径,位于 /devices 下 |
| 速率       | 速率,单位 BPS            |
| 永久地址     | MAC 地址               |
| 网络地址     | IP 地址                |
| 符号名      | 与此 IP 地址关联的符号网络或主机名  |
| 输入错误计数   | 通过 kstat 可获得         |
| 输出错误计数   | 通过 kstat 可获得         |

## 指示器

对于平台代理,此表格显示了包括在整个 Sun Fire B1600 (包括 Blade)中的所有 指示器有关的信息。

要识别表格中各类型的指示器,请查看说明 列。要识别各指示器的位置,请查看位 置 字段。期望状态 和 指示器状态 字段分别显示了指示器的正常状态和当前状态。

<span id="page-80-1"></span>表 4-12 指示器表特性

| SunMC 特性 | 注释                                 |
|----------|------------------------------------|
| 名称       | 唯一名称                               |
| 位置       | 设备位置路径                             |
| 说明       | 非正式组件说明                            |
| 操作状态     | 当前设备状态                             |
| 其它信息     | 当前操作状态的支持文本信息                      |
| 指示器状态    | STEADY, OFF, ALTERNATING 或 UNKNOWN |
| 期望状态     | STEADY, OFF, 或 ALTERNATING         |
| 颜色       | 指示器颜色                              |

## 其它设备

此表格用于除已列出逻辑设备外的所有逻辑设备。此表格还包含了对应其它组件的 信息行,这些行对于维修人员是有用的,而系统管理员则可将其忽略。

<span id="page-80-0"></span>表 4-13 其它设备表特性

| SunMC 特性 | 注释            |
|----------|---------------|
| 名称       | 唯一名称          |
| 位置       | 设备位置路径        |
| 说明       | 非正式组件说明       |
| 操作状态     | 当前组件状态        |
| 其它信息     | 当前操作状态的支持文本信息 |

表 4-13 其它设备表特性 (接上页)

| SunMC 特性 | 注释            |
|----------|---------------|
| 可用性      | 设备可用性 (脱机、联机) |
| 冗余状态     | 作为冗余组一部分的设备状态 |
| 设备 ID    | 设备 ID         |

# 与环境有关的传感器特性

与环境有关的传感器是对风扇速率 (转速计)、温度、电流和电压的模拟。支持两 种类型的传感器:

- 数字型
- 非数字型

对于平台代理,这些表格显示了整个 Sun Fire B1600 (包括 Blade)中的所有环境 传感器特性。

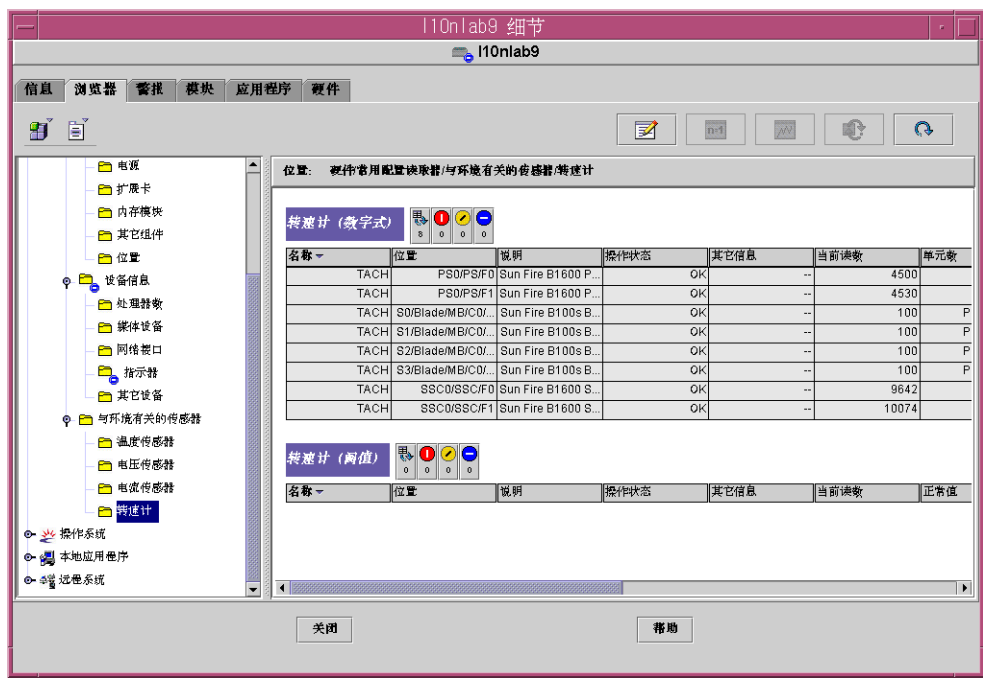

#### 图 4-3 部分转速计表

要识别表格中各类型的与环境有关的传感器,请查看说明 列。要识别各环境传感 器的位置,请查看位置 字段。

## 数字传感器

表 [4-14](#page-82-0) 显示数字传感器的特性。

<span id="page-82-1"></span><span id="page-82-0"></span>表 4-14 数字传感器表特性

| SunMC 特性 | 注释        |
|----------|-----------|
| 名称       | 唯一名称      |
| 位置       | 设备位置路径    |
| 说明       | 非正式组件说明   |
| 操作状态     | 当前组件状态    |
| 其它信息     | 操作状态的支持信息 |
| 当前读数     | 当前传感器读数   |
| 单元数      | 读数单元      |
| 低非紧急阈值   | 低首次警告阈值   |
| 高非紧急阈值   | 高首次警告阈值   |
| 低紧急阈值    | 低二次警告阈值   |
| 高紧急阈值    | 高二次警告阈值   |
| 低危急阈值    | 低最终警告阈值   |
| 高危急阈值    | 高最终警告阈值   |

## 非数字传感器

表 [4-15](#page-83-0) 显示了非数字传感器的特性。

<span id="page-83-1"></span><span id="page-83-0"></span>表 4-15 非数字传感器表特性

| SunMC 特性 | 注释                     |
|----------|------------------------|
| 名称       | 唯一名称                   |
| 位置       | 设备位置路径                 |
| 说明       | 非正式组件说明                |
| 操作状态     | 当前组件状态                 |
| 其它信息     | 操作状态的支持信息              |
| 当前读数     | 当前传感器读数                |
| 正常值      | 认为是 <i>正常</i> 的传感器值的列表 |

## 警报

本章总结了专用于 Sun Fire B1600 组件的警报规则。

本章包括以下各节:

- 第 71 [页的 "概述"](#page-84-0)
- 第 72 [页的 "操作状态规则"](#page-85-0)
- 第 73 [页的 "可用性规则"](#page-86-0)
- 第 73 [页的 "非数字传感器规则"](#page-86-1)
- 第 74 [页的 "数字传感器阈值规则"](#page-87-0)
- 第 74 [页的 "插卡规则"](#page-87-1)
- 第 75 [页的 "比率或计数规则"](#page-88-0)
- 第 75 [页的 "模块状态规则"](#page-88-1)
- 第 76 [页的 "指示器状态规则"](#page-89-0)

## <span id="page-84-0"></span>概述

硬件常用配置读取器包含许多警报规则,系统可利用这些规则来确定各种组件状 态。每个警报规则实例均适用于配置读取器中表格的一个特定特性。一条规则可适 用于多个特性和表格。

<span id="page-84-1"></span>警报规则的输入主要来源于三个方面:

- 配置读取器内的对象特性
- 用户指定的值
- 规则自身存储的数据

可对每个对象和特性的三种来源进行修改。您可以更改用户指定的值,而程序员指 定的规则包含了所用的对象特性和存储的数据。

您可以通过 Sun Management Center 控制台指定对规则状态和状态转换执行的操作 (请参见 《*Sun Management Center* 软件用户指南》中的第九章和第十二章)。

# <span id="page-85-0"></span>操作状态规则

<span id="page-85-1"></span>此规则适用于所有包含*操作状态* 特性的节点。此规则当操作状态并非 OK、 Starting 或 Stopping (所有这些均可当作正常操作状态)之一时将报警。错 误字符串结合附加信息特性的值,向最终用户提供其它信息。

表 5-1 操作状态规则

| 规则特性   | 细节                                                                                                    |
|--------|----------------------------------------------------------------------------------------------------|
| 适用表格   | 所有包含 <i>操作状态</i> 特性的表格                                                                                                    |
| 特性读取   | 操作状态、附加信息                                                                                                    |
| 警报触发器  | <i>操作状态</i> 并非 OK、 Starting 或 Stopping 之一                                                                                  |
| 可编辑的参数 | 以下五组 <i>操作状态</i> 值各自对应的 <i>警报严重性</i> :<br>• Error, Non-Recoverable<br>• Degraded, Failure Predicted, Stressed<br>• Unknown |
|        | • Lost Comms, No Contact<br>• Service, Stopped                                                                             |

注意 – 可通过在 Sun Management Center 控制台中确认此警报来清除它。其它所有 警报通过状态的更改来清除。

# <span id="page-86-3"></span><span id="page-86-0"></span>可用性规则

此规则适用于所有包含可用性 特性的表格。

表 5-2 可用性规则

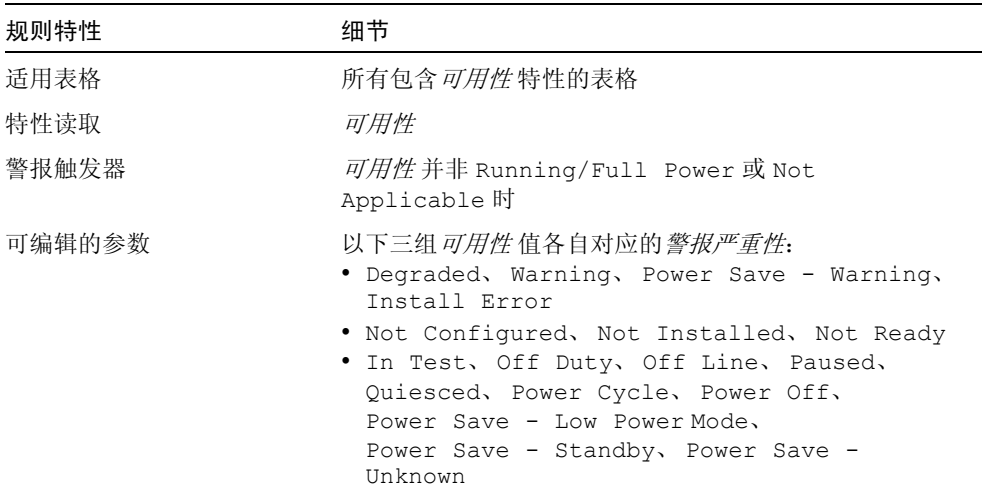

# <span id="page-86-2"></span><span id="page-86-1"></span>非数字传感器规则

此规则适用于所有非数字传感器。它在错误消息中使用当前读数。

#### 表 5-3 非数字传感器规则

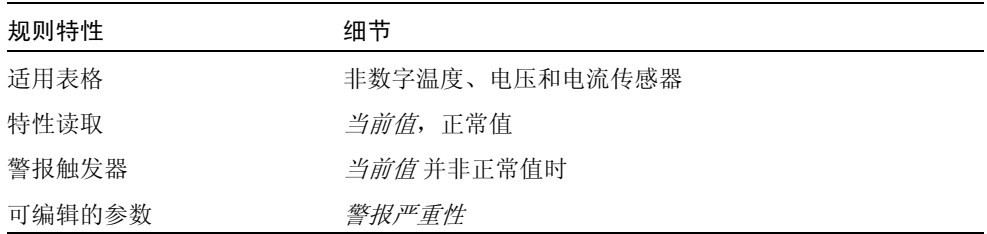

# <span id="page-87-0"></span>数字传感器阈值规则

<span id="page-87-3"></span>此规则适用于所有数字传感器。它读取传感器中显示的各种阈值,并且在当前值超 出指定范围时生成警报。

表 5-4 数字传感器阈值规则

| 规则特性   | 细节                        |
|--------|---------------------------|
| 适用表格   | 数字温度、电压和电流传感器,转速计         |
| 特性读取   | <i>当前值</i> ,阈值            |
| 警报触发器  | <i>当前值</i> 超出阈值范围         |
| 可编辑的参数 | 非紧急、紧急和致命阈值的 <i>警报严重性</i> |

# <span id="page-87-1"></span>插卡规则

<span id="page-87-2"></span>当插卡位置的插卡情况更改时,此规则生成警报。

表 5-5 插卡规则

| 规则特性   | 细节       |
|--------|----------|
| 适用表格   | 位置       |
| 特性读取   | 名称, 插卡情况 |
| 警报触发器  | 插卡情况更改   |
| 可编辑的参数 | 警报严重性    |

# <span id="page-88-0"></span>比率或计数规则

<span id="page-88-2"></span>此规则允许对任何整数特性指定一个比率或计数。如果比率或计数超出指定的值, 将生成一条警报。将此规则应用于所有记录错误数的特性,从而可根据需要生成这 类警报。

表 5-6 比率或计数规则

| 规则特性   | 细节                      |
|--------|-------------------------|
| 适用表格   | 所有包含整数特性的表格             |
| 特性读取   | <i>错误计数</i> 和类似的整数特性    |
| 警报触发器  | <i>比率</i> 或 计数 超出用户指定的值 |
| 可编辑的参数 | 比率、计数和警报严重性             |

# <span id="page-88-1"></span>模块状态规则

此规则仅适用于系统对象中的模块状态 特性。它主要用于报告模块数据采集问题。

<span id="page-88-3"></span>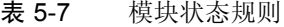

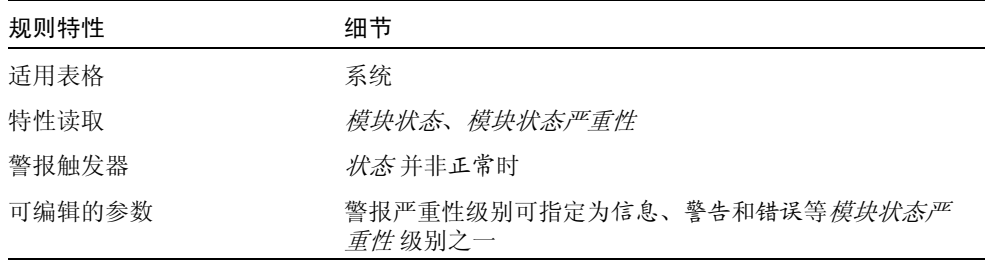

# <span id="page-89-0"></span>指示器状态规则

<span id="page-89-1"></span>此规则仅适用于指示器对象中的指示器状态 特性。

表 5-8 指示器状态规则

| 规则特性   | 细节                        |  |
|--------|---------------------------|--|
| 适用表格   | 指示器                       |  |
| 特性读取   | 指示器状态、预期状态                |  |
| 警报触发器  | <i>状态</i> 不符合 <i>预期状态</i> |  |
| 可编辑的参数 | 警报严重件                     |  |

# 索引

### **A**

安装 脚本 [, 14](#page-27-0) 平台代理软件 [, 28](#page-41-0) 验证 [, 41](#page-54-0) 安装软件 Sun Management Center 服务器 [, 22](#page-35-0) 域代理程序 [, 25](#page-38-0)

### **B**

本地化软件 [, 32](#page-45-0) 比率规则 [, 75](#page-88-2) 表格 操作状态值 [, 56](#page-69-0) 处理器 [, 64](#page-77-0) 电源 [, 58](#page-71-0) 非数字传感器 [, 70](#page-83-1) 风扇 [, 57](#page-70-0) 扩展卡 [, 59](#page-72-0) 逻辑设备 [, 63](#page-76-0) 媒体设备 [, 65](#page-78-0) 内存模块 [, 60](#page-73-0) 其它设备 [, 67](#page-80-0) 其它物理组件 [, 61](#page-74-0) 数字传感器 [, 69](#page-82-1) 网络接口[, 66](#page-79-0) 位置 [, 62](#page-75-0) 物理组件 [, 9](#page-22-0)

系统信息 [, 54](#page-67-0) 指示器 [, 67](#page-80-1)

#### **C**

操作状态规则[, 72](#page-85-1) 操作状态值表 [, 56](#page-69-0) 查看 设备信息 [, 7](#page-20-0) 物理组件 [, 7](#page-20-0) 与环境有关的传感器 [, 7](#page-20-0) 插卡规则 [, 74](#page-87-2) 处理器表 [, 64](#page-77-0) 创建简单对象 [, 39](#page-52-0) 创建组合对象 [, 37](#page-50-0) 错误诊断 组合对象故障 [, 51](#page-64-0)

#### **D**

代理 平台 [, 3,](#page-16-0) [6,](#page-19-0) [19](#page-32-0) 域 [, 5,](#page-18-0) [6](#page-19-0) 电源表 [, 58](#page-71-0) 端口 配置 [, 18](#page-31-0) 缺省地址 [, 18](#page-31-0) 网络 [, 18](#page-31-0)

端口号 [, 21,](#page-34-0) [37,](#page-50-1) [39,](#page-52-1) [40](#page-53-0) 平台代理 [, 30](#page-43-0) 域代理缺省的 [, 27](#page-40-0)

#### **E**

es-platform 命令 [, 30](#page-43-1) es-setup 命令 [, 24,](#page-37-0) [27](#page-40-0) es-start 命令 [, 28,](#page-41-1) [31,](#page-44-0) [41,](#page-54-1) [50](#page-63-0) es-stop 命令 [, 23,](#page-36-0) [25](#page-38-0)

### **F**

非数字传感器 [, 8](#page-21-0) 表格 [, 70](#page-83-1) 规则 [, 73](#page-86-2) 风扇表 [, 57](#page-70-0) 服务器 平台 [, 2-](#page-15-0)[5](#page-18-1) Sun Management Cente[r, 2,](#page-15-1) [4](#page-17-0)

### **G**

规则 比率 [, 75](#page-88-2) 操作状态 [, 72](#page-85-1) 插卡情况 [, 74](#page-87-2) 非数字传感器 [, 73](#page-86-2) 计数 [, 75](#page-88-2) 警报 [, 71](#page-84-1) 可用性 [, 73](#page-86-3) 模块状态 [, 75](#page-88-3) 数字传感器阈值 [, 74](#page-87-3) 指示器状态 [, 76](#page-89-1)

#### **H**

核心软件包[, 14](#page-27-1)

#### **J**

Java 确认安装[, 17](#page-30-0) 软件包 [, 16](#page-29-0) 要求 [, 16](#page-29-1) Java 1.4 版 [, 44,](#page-57-0) [48](#page-61-0) IP 地址 [, 21](#page-34-1) 计数规则 [, 75](#page-88-2) 检测守护程序 [, 3,](#page-16-1) [43,](#page-56-0) [44,](#page-57-1) [47,](#page-60-0) [49](#page-62-0) 简单对象 [, 36](#page-49-0) 创建 [, 39](#page-52-0) 简单网络管理协议 [, 1](#page-14-0) 脚本 设置 [, 14](#page-27-0) 节点信息 [, 9](#page-22-1) 警报规则 [, 11,](#page-24-0) [71](#page-84-1)

### **K**

可用性规则 [, 73](#page-86-3) 控制台 [, 2](#page-15-2) 启动 [, 41](#page-54-1) 视图 [, 6](#page-19-1) 扩展卡表 [, 59](#page-72-0)

### **L**

LED[, 9](#page-22-0) 浏览器视图 [, 6,](#page-19-2) [8](#page-21-1) 逻辑设备 [, 8](#page-21-2) 逻辑设备表 [, 63](#page-76-0) 逻辑视图 [, 8](#page-21-3) 逻辑组 [, 36](#page-49-1)

#### **M**

MISMI 界面 [, 3](#page-16-1) 协议 [, 46](#page-59-0) 媒体设备表 [, 65](#page-78-0)

命令 es-platform, [30](#page-43-1) es-setup, [24,](#page-37-0) [27](#page-40-0), [31](#page-44-0) es-start, [28,](#page-41-1) [41](#page-54-1), [50](#page-63-0) es-stop, [23](#page-36-0), [25](#page-38-0) setupsc, [34](#page-47-0), [47](#page-60-1) showsc, [34](#page-47-0), [47](#page-60-2) spapom start, [31](#page-44-1) 模块状态规则 [, 75](#page-88-3)

### **N**

内存模块表 [, 60](#page-73-0) 内存要求 Sun Management Center 服务器 [, 15](#page-28-0)

### **P**

配置读取器 [, 6](#page-19-3) 平台 对象 [, 51](#page-64-1) 服务器[, 2](#page-15-0)-[5](#page-18-1) 内存要求 [, 16](#page-29-2) 选择 [, 16](#page-29-3) 模块 [, 18](#page-31-0) 平台代理 [, 3,](#page-16-0) [6,](#page-19-0) [19](#page-32-0) 安装软件 [, 28](#page-41-0) 端口号 [, 30](#page-43-0) 确认正在运行 [, 32](#page-45-1) 软件包 [, 20](#page-33-0) 设置 [, 44](#page-57-2) 设置软件 [, 30](#page-43-1) 搜索表格 [, 30](#page-43-2) 平台硬件监视 [, 4](#page-17-1)

### **Q**

启动 控制台 [, 41](#page-54-1) Sun Management Cente[r, 31](#page-44-0) 数据采集守护程序 [, 31](#page-44-1) 其它设备表 [, 67](#page-80-0)

其它物理组件表 [, 61](#page-74-0)

### **R**

软件版本[, 17](#page-30-1) 软件包 核心 [, 14](#page-27-1) Java[, 16](#page-29-0) 平台代理 [, 20](#page-33-0) Sun Management Center 服务器 [, 20](#page-33-1) SunFireB1600 专用 [, 14](#page-27-2) SunFireB1600 专用的 [, 32](#page-45-2) 域 [, 20](#page-33-2)

### **S**

SC IP 地址 [, 47](#page-60-1) setupsc 命令 [, 34,](#page-47-0) [47](#page-60-1) showsc 命令 [, 34,](#page-47-0) [47](#page-60-2) SMS IP 地址 [, 47](#page-60-3) SNMP[, 1](#page-14-0) spapom start 命令 [, 31](#page-44-1) Sun Fire B100s 域 [, 2,](#page-15-3) [19](#page-32-0) Sun Management center 启动 [, 31](#page-44-0) Sun Management Center 3.0 核心组件 [, 13](#page-26-0) Sun Management Center 服务器 [, 2,](#page-15-1) [4,](#page-17-0) [19](#page-32-0) 安装软件 [, 22](#page-35-0) 内存要求 [, 15](#page-28-0) 软件包 [, 20](#page-33-1) 设置软件 [, 24](#page-37-0) 选择 [, 15](#page-28-1) SunFireB1600 软件包 [, 14,](#page-27-2) [32](#page-45-2) 设备 逻辑 [, 8](#page-21-2) 设备信息 查看 [, 7](#page-20-0) 设置脚本 [, 14](#page-27-0) 设置软件 平台代理 [, 30](#page-43-1) Sun Management Center 服务器 [, 24](#page-37-0)

域代理程序 [, 27](#page-40-1) 守护程序 检测 [, 3,](#page-16-1) [43,](#page-56-0) [44,](#page-57-1) [47,](#page-60-0) [49](#page-62-0) 数据采集 启动 [, 31](#page-44-1) 搜索 [, 45,](#page-58-0) [47](#page-60-0) 数字传感器 [, 8](#page-21-0) 表格 [, 69](#page-82-1) 阈值规则 [, 74](#page-87-3) 搜索表格 [, 30,](#page-43-2) [51](#page-64-1) 搜索请求 [, 36,](#page-49-2) [45](#page-58-0) 搜索守护程序 [, 45,](#page-58-0) [47](#page-60-0) 搜索组合对象 [, 35,](#page-48-0) [38](#page-51-0)

### **T**

停止服务 [, 23](#page-36-0) 图形用户界面 [, 5](#page-18-0) 拓扑对象 [, 19,](#page-32-1) [35](#page-48-0)

#### **W**

网络端口[, 18](#page-31-0) 网络接口表 [, 66](#page-79-0) 位置 [, 8](#page-21-3) 位置表 [, 62](#page-75-0) 物理包含分层结构 [, 8](#page-21-3) 物理视图 [, 9](#page-22-0) 物理组件 [, 8,](#page-21-3) [9](#page-22-0) 表格 . 9 查看 [, 7](#page-20-0)

#### **X**

细节视图 [, 5](#page-18-2) 系统对象 [, 8](#page-21-3) 系统控制器 [, 2](#page-15-4)[-5](#page-18-1) 系统信息表 [, 54](#page-67-0) 显示节点信息 [, 9](#page-22-1) 选择

平台服务器 [, 16](#page-29-3) Sun Management Center 服务器 [, 15](#page-28-1)

#### **Y**

验证 安装 [, 41](#page-54-0) 过程 [, 44](#page-57-3) 要求 磁盘空间[, 19](#page-32-2) Java[, 16](#page-29-1) 内存 平台服务器 [, 16](#page-29-2) Sun Management Center 服务器 [, 15](#page-28-0) 软件版本 [, 17](#page-30-1) 以太网连接 2 硬件监视 平台 [, 4](#page-17-1) 域 [, 4](#page-17-2) 硬件平台模块 [, 1,](#page-14-1) [6,](#page-19-4) [11](#page-24-0) Sun Fire B100s[, 4,](#page-17-3) [6](#page-19-4) Sun Fire B1600[, 3,](#page-16-0) [5,](#page-18-1) [6](#page-19-4) 域 软件包 [, 20](#page-33-2) Sun Fire B100s[, 2](#page-15-3) 视图 [, 5](#page-18-3) 域代理 [, 5,](#page-18-0) [6](#page-19-0) 启动 [, 28](#page-41-1) 缺省端口[, 27](#page-40-0) 域代理程序 安装软件 [, 25](#page-38-0) 设置软件[, 27](#page-40-1) 与环境有关的传感器 [, 8](#page-21-0) 查看 [, 7](#page-20-0) 域硬件监视 [, 4](#page-17-2) 远程控制台 [, 2](#page-15-2)

#### **Z**

指示器表 [, 67](#page-80-1) 指示器状态规则 [, 76](#page-89-1) 传感器

非数字 [, 8](#page-21-0) 数字 [, 8](#page-21-0) 组合对象 [, 5,](#page-18-0) [36](#page-49-1) 搜索 [, 35,](#page-48-0) [38](#page-51-0) 正在创建 [, 37](#page-50-0)